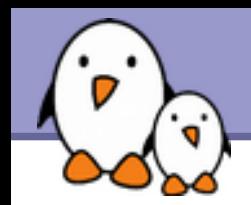

# The Unix and GNU/Linux command line

# The Unix and GNU/Linux command line

Michael Opdenacker Thomas Petazzoni **Free Electrons**

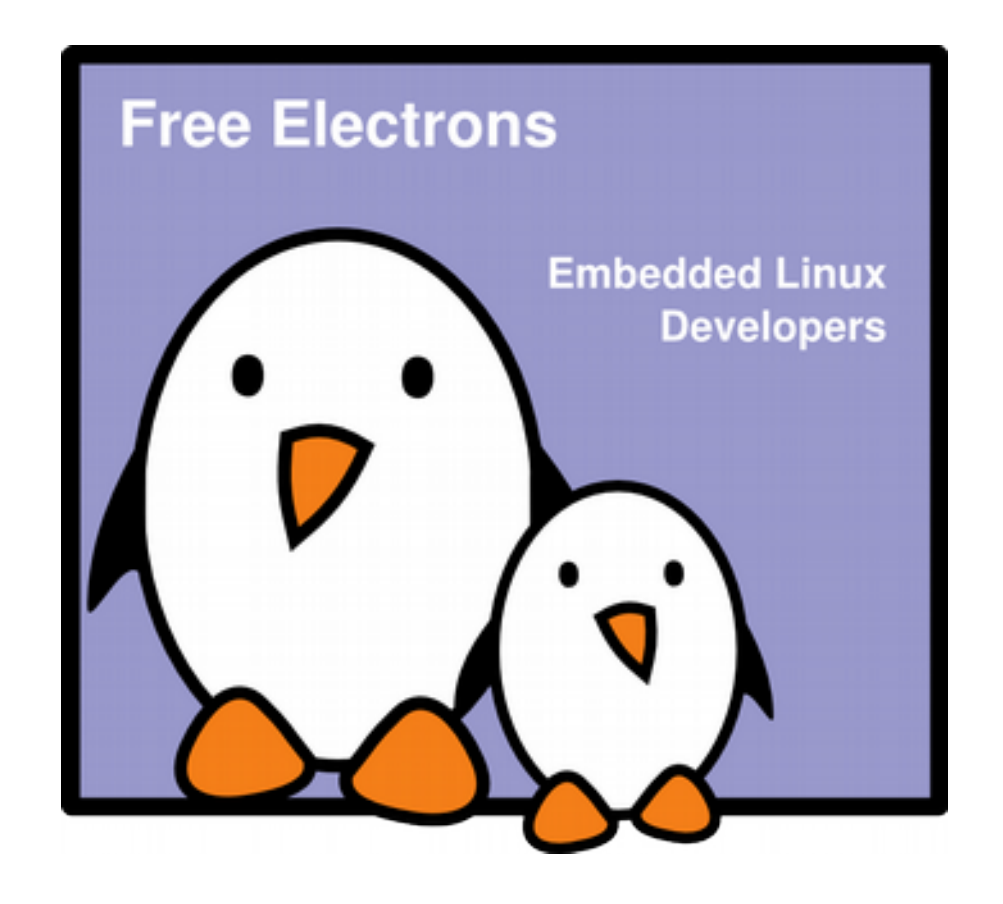

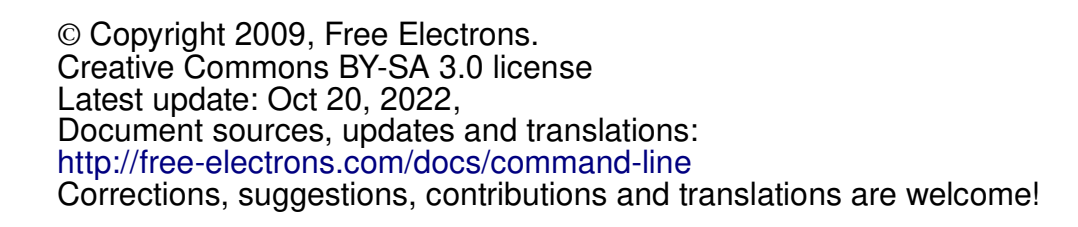

**1**

**Free Electrons**. Kernel, drivers and embedded Linux development, consulting, training and support. **http//free-electrons.com**

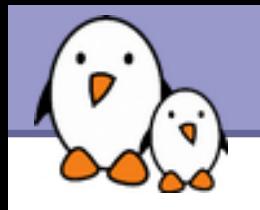

## Command memento sheet

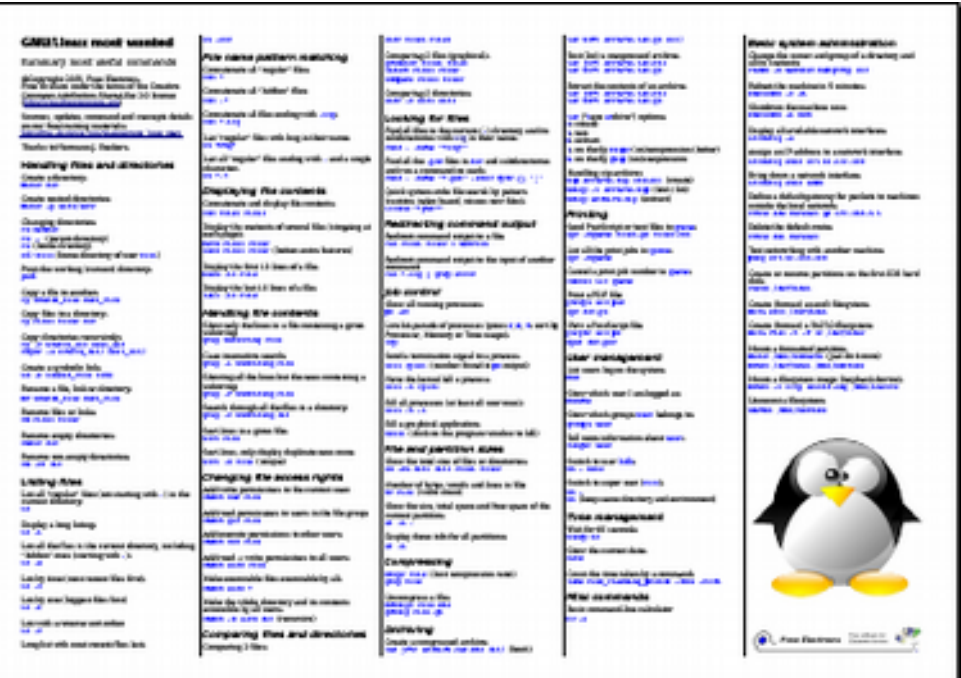

It is a useful companion to this presentation.

Examples for the most useful commands are given in just one sheet.

#### Suggestions for use

Stick this sheet on your wall, use it as desktop wallpaper, make it a mouse mat, print it on clothing, slice it into bookmarks...

#### **Caution**

Store away from mice!

#### Get it on <http://free-electrons.com/docs/command-line>

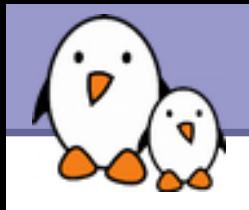

Shells, filesystem and file handling

- [Everything is a file](#page-7-0)
- [GNU / Linux filesystem structure](#page-10-0)
- ▶ [Command line interpreters](#page-14-0)
- **[Handling files and directories](#page-17-0)**
- [Displaying, scanning and sorting files](#page-25-0)
- ▶ [Symbolic and hard link](#page-31-0)
- [File access rights](#page-42-0)

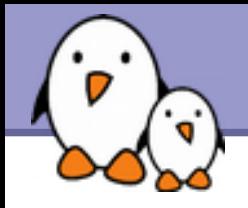

Standard I/O, redirections, pipes

- ▶ [Standard input and output, redirecting to files](#page-52-0)
- **[Pipes: redirecting standard output to other commands](#page-55-0)**
- [Standard error](#page-57-0)

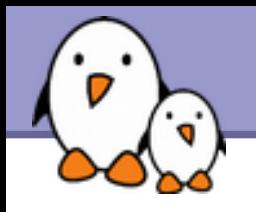

# Training Contents (3)

### Task control

- **[Full control on tasks](#page-63-0)**
- [Executing in background, suspending, resuming and abo](#page-65-0) [rting](#page-65-0)
- **[List of active tasks](#page-68-0)**
- **[Killing processes](#page-70-0)**
- **[Environment variables](#page-77-0)**
- **PATH** environment variables
- ▶ [Shell aliases, .bashrc file](#page-82-0)

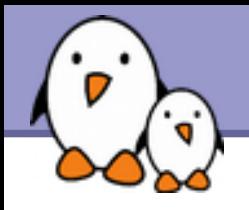

**Miscellaneous** 

- **[Text editors](#page-88-0)**
- ▶ [Compressing and archiving](#page-99-0)
- **[Printing files](#page-107-0)**
- ▶ [Comparing files and directories](#page-112-0)
- **[Looking for files](#page-121-0)**
- ▶ [Getting information about users](#page-125-0)

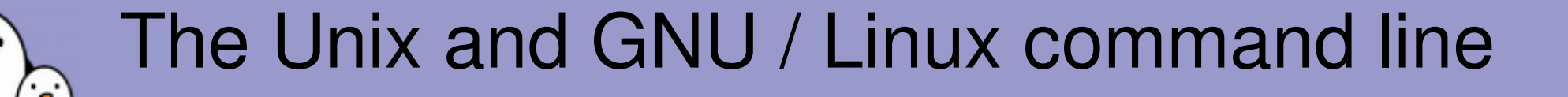

Unix filesystem

**Free Electrons**. Kernel, drivers and embedded Linux development, consulting, training and support. **http//free-electrons.com**

<span id="page-7-0"></span>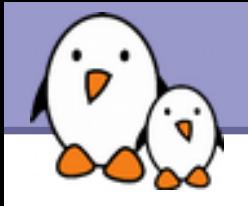

Almost everything in Unix is a file!

- Regular files
- **Directories** Directories are just files listing a set of files
- Symbolic links Files referring to the name of another file
- Devices and peripherals Read and write from devices as with regular files
	- Pipes Used to cascade programs cat \*.log **|** grep error
- Sockets
	- Inter process communication

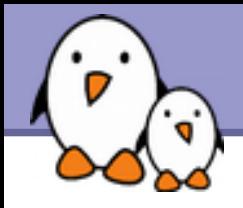

## File names

File name features since the beginning of Unix

- **Case sensitive**
- No obvious length limit
- ▶ Can contain any character (including whitespace, except /). File types stored in the file ("magic numbers"). File name extensions not needed and not interpreted. Just used for user convenience.

**File name examples:** README .bashrc Windows Buglist index.htm index.html index.html.old

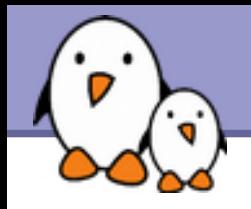

## File paths

A *path* is a sequence of nested directories with a file or directory at the end, separated by the / character

- Relative path: documents/fun/microsoft\_jokes.html Relative to the current directory
- Absolute path:

/home/bill/bugs/crash9402031614568

/ : *root directory*.

Start of absolute paths for all files on the system (even for files on removable devices or network shared).

<span id="page-10-0"></span>GNU / Linux filesystem structure (1)

Not imposed by the system. Can vary from one system to the other, even between two GNU/Linux installations!

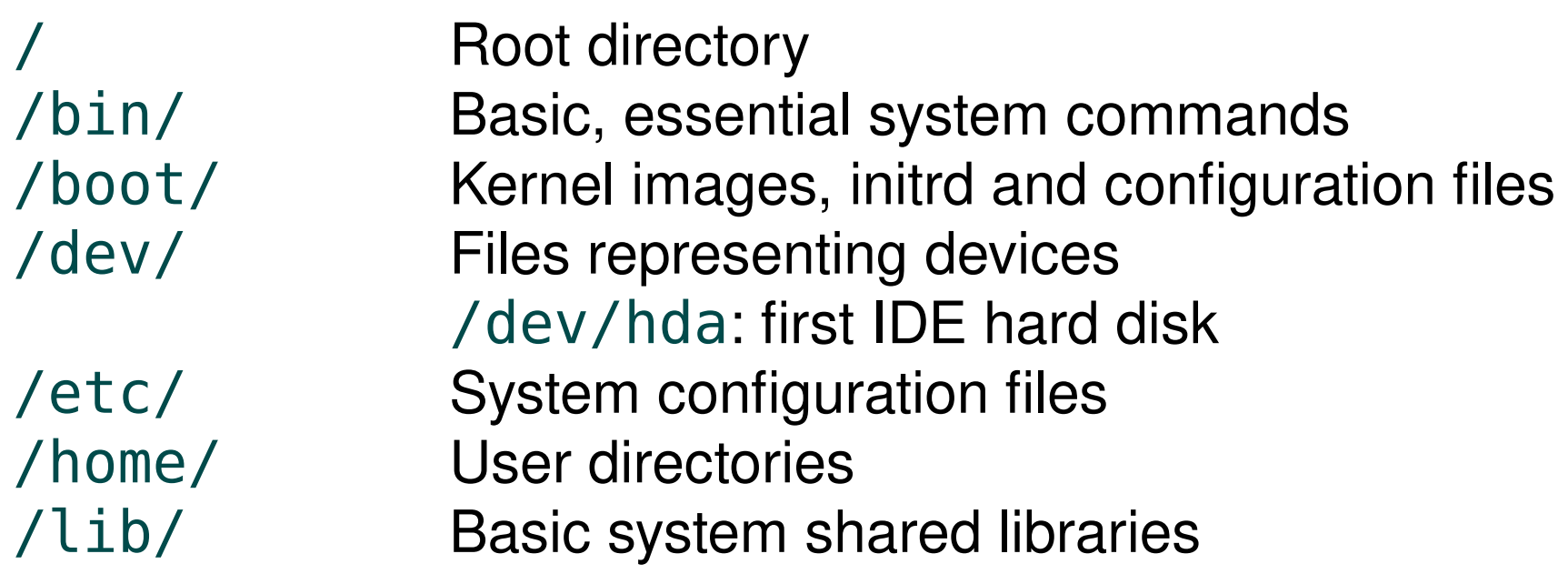

GNU / Linux filesystem structure (2)

filesystems

/lost+found Corrupt files the system tried to recover /media Mount points for removable media: /media/usbdisk, /media/cdrom /mnt/ Mount points for temporarily mounted

/opt/ Specific tools installed by the sysadmin /usr/local/ often used instead /proc/ Access to system information /proc/cpuinfo, /proc/version ... /root/ root user home directory /sbin/ Administrator-only commands /sys/ System and device controls (cpu frequency, device power, etc.)

# GNU / Linux filesystem structure (3)

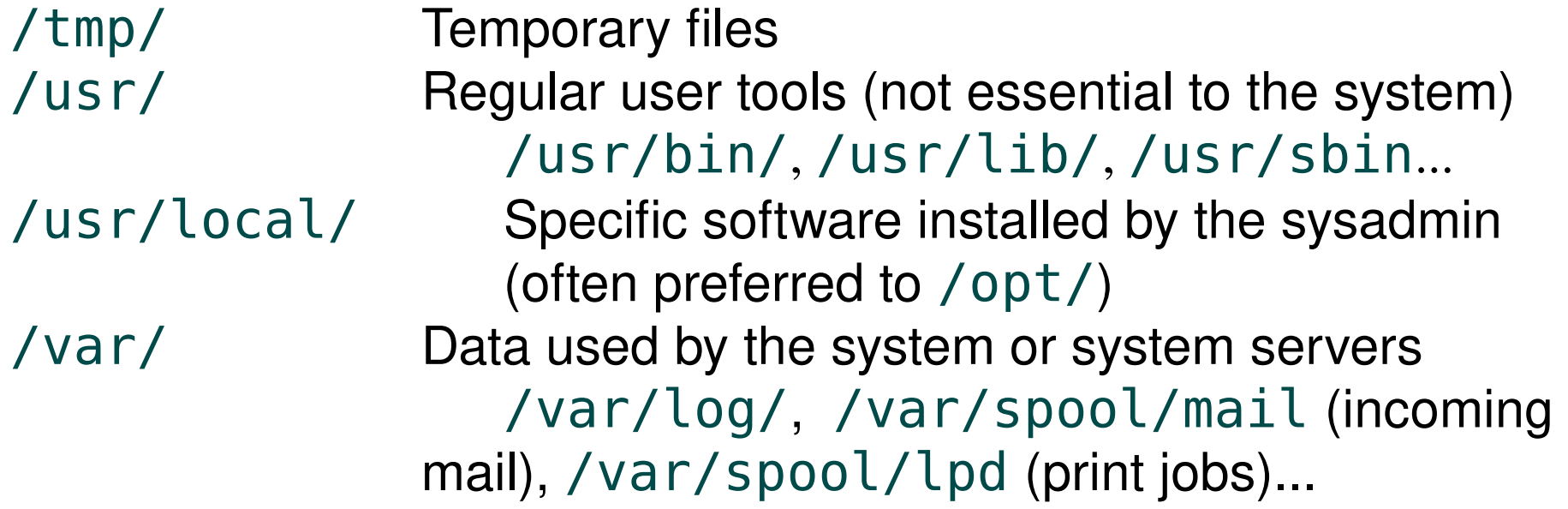

The Unix filesystem structure is defined by the Filesystem Hierarchy Standard (FHS): <http://www.pathname.com/fhs/>

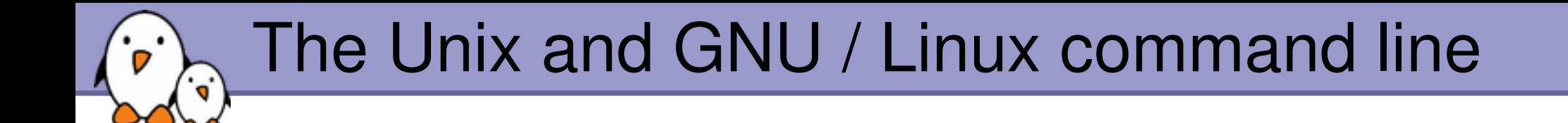

## Shells and file handling

**Free Electrons**. Kernel, drivers and embedded Linux development, consulting, training and support. **http//free-electrons.com**

<span id="page-14-0"></span>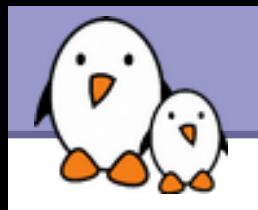

### **Shells: tools to execute user commands**

- ▶ Called "shells" because they hide the details on the underlying operating system under the shell's surface.
- ▶ Commands are input in a text terminal, either a window in a graphical environment or a text-only console.
- Results are also displayed on the terminal. No graphics are needed at all.
- Shells can be scripted: provide all the resources to write complex programs (variable, conditionals, iterations...)

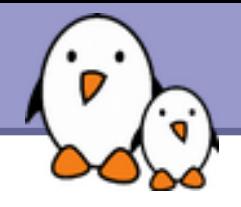

Most famous and popular shells

- **Sh: The Bourne shell (obsolete)** Traditional, basic shell found on Unix systems, by Steve Bourne.
- ▶ csh: The C shell (obsolete) Once popular shell with a C-like syntax
- **tion:** The TC shell (still very popular) A C shell compatible implementation with evolved features (command completion, history editing and more...)
- **b** bash: The Bourne Again shell (most popular) An improved implementation of sh with lots of added features too.

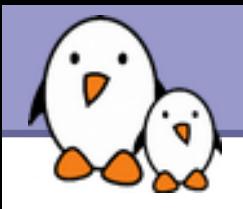

#### The Friendly Interactive SHell <http://www.fishshell.org/>

- Standard features: history, command and file completion.
- Brand new features: command option completion, command completion with short description, syntax highlighting..
- **Easier to any open files: open built-in command.**
- **Much simpler and consistent syntax (not POSIX compliant)** Makes it easier to create shell scripts.

Command line beginners can learn much faster! Even experienced users should find this shell very convenient.

<span id="page-17-0"></span>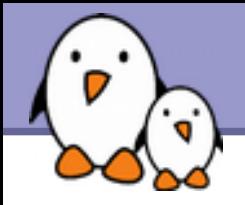

## ls command

Lists the files in the current directory, in alphanumeric order, except files starting with the "." character.

- $\blacktriangleright$  ls  $-a$  (all) Lists all the files (including  $.*$ files)
- $\blacktriangleright$  ls  $-l$  (long) Long listing (type, date, size, owner, permissions)
- $\blacktriangleright$  ls  $-t$  (time) Lists the most recent files first
- ls -S (size) Lists the biggest files first
- **ls** -r (reverse) Reverses the sort order
- **l**s -ltr (options can be combined) Long listing, most recent files at the end

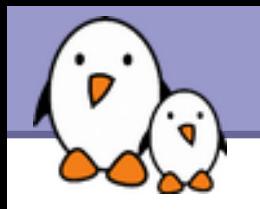

Better introduced by examples!

### ls \*txt

The shell first replaces \*txt by all the file and directory names ending by  $txtxt$  (including  $.txt$ ), except those starting with ., and then executes the ls command line.

#### $\blacktriangleright$  ls -d  $.*$

Lists all the files and directories starting with . -d tells ls not to display the contents of directories.

### ▶ cat ?.loq

Displays all the files which names start by 1 character and end by .log

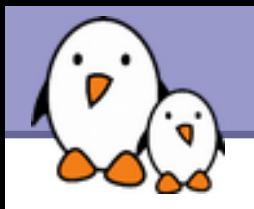

The current directory. Useful for commands taking a directory argument. Also sometimes useful to run commands in the current directory (see later).

So./readme.txt and readme.txt are equivalent.

../

./

The parent (enclosing) directory. Always belongs to the . directory (see ls -a). Only reference to the parent directory.

#### **Typical usage:** cd ..

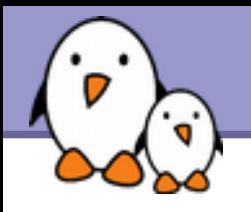

 $\sim$ /

- Not a special directory indeed. Shells just substitute it by the home directory of the current user.
- ▶ Cannot be used in most programs, as it is not a real directory.
- ~sydney/
- Similarly, substituted by shells by the home directory of the sydney user.

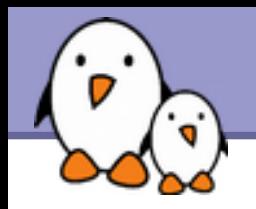

### $\blacktriangleright$  cd  $\lt$ dir $>$

Changes the current directory to  $\leq$ dir>.

### $\triangleright$  cd  $-$

Gets back to the previous current directory.

### **P** pwd

Displays the current directory ("working directory").

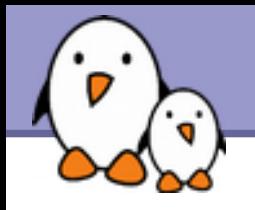

- ▶ cp <source file> <target file> Copies the source file to the target.
- ▶ cp file1 file2 file3 ... dir Copies the files to the target directory (last argument).
- $\triangleright$  cp  $-i$  (interactive) Asks for user confirmation if the target file already exists
- ▶ cp -r <source dir> <target dir> (recursive) Copies the whole directory.

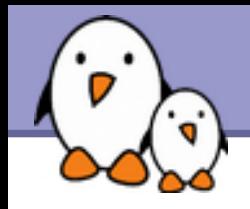

- mv <old name> <new name> (move) Renames the given file or directory.
- $\blacktriangleright$  mv  $-i$  (interactive) If the new file already exits, asks for user confirm
- ▶ rm file1 file2 file3 ... (remove) Removes the given files.
- $\blacktriangleright$  rm  $\lnot$  interactive) Always ask for user confirm.
- **Form -r dir1 dir2 dir3 (recursive)** Removes the given directories with all their contents.

- mkdir dir1 dir2 dir3 ... (make dir) Creates directories with the given names.
- rmdir dir1 dir2 dir3 ... (remove dir) Removes the given directories Safe: only works when directories and empty. Alternative:  $rm -r$  (doesn't need empty directories).

<span id="page-25-0"></span>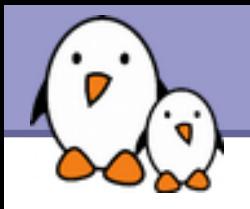

Several ways of displaying the contents of files.

▶ cat file1 file2 file3 ... (concatenate) Concatenates and outputs the contents of the given files.

- more file1 file2 file3 ... After each page, asks the user to hit a key to continue. Can also jump to the first occurrence of a keyword (/ command).
- less file1 file2 file3 ...

Does more than more with less. Doesn't read the whole file before starting. Supports backward movement in the file (? command).

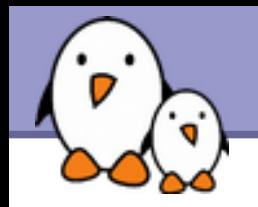

#### $\blacktriangleright$  head [-<n>] <file>

Displays the first  $\langle n \rangle$  lines (or 10 by default) of the given file. Doesn't have to open the whole file to do this!

#### tail [-<n>] <file>

Displays the last  $\langle n \rangle$  lines (or 10 by default) of the given file. No need to load the whole file in RAM! Very useful for huge files.

#### tail -f <file> (follow) Displays the last 10 lines of the given file and continues to display new lines when they are appended to the file. Very useful to follow the changes in a log file, for example.

#### **Examples**

head windows\_bugs.txt tail -f outlook\_vulnerabilities.txt

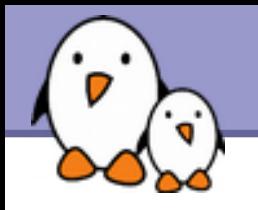

#### **grep <pattern> <files>**

Scans the given files and displays the lines which match the given pattern.

**I** grep error \*.log

Displays all the lines containing error in the  $*$ . log files

grep -i error \*.log Same, but case insensitive

grep -ri error . Same, but recursively in all the files in . and its subdirectories

grep -v info \*.log

Outputs all the lines in the files except those containing info.

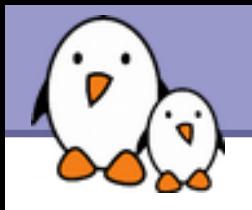

### sort <file>

Sorts the lines in the given file in character order and outputs them.

### sort -r <file>

Same, but in reverse order.

### sort -ru <file>

u: unique. Same, but just outputs identical lines once.

More possibilities described later!

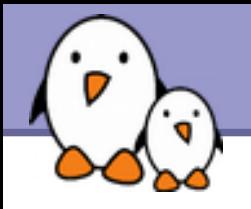

#### ▶ sed is a Stream EDitor

- It parses text files and implements a programming language to apply transformations on the text.
- ▶ One of the most common usage of sed is text replacement, which relies on regular expressions
	- sed -e 's/abc/def/' testfile will replace every string "abc" by "def" in the file testfile and display the result on the standard output.

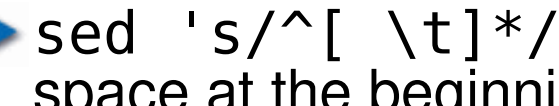

sed 's/^[  $\setminus t$ ]\*//' testfile will remove any tabulation or space at the beginning of a line

 $\blacktriangleright$  sed 's/^|\([^|]\*\)|\([^|]\*\)|\$/\1 -> \2/' testfile replace lines like |string1|string2| by string1 -> string2

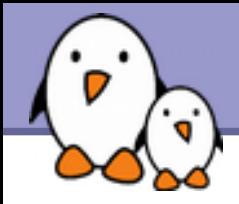

Regular expressions are useful in many Unix tools, not only sed. They allow to match the input text against an expression.

- **A** matches any character
- **I** ] matches any character listed inside the brackets
- $\blacktriangleright$  [^ ] matches any character not listed inside the brackets
- $\triangleright$   $\hat{ }$  matches the beginning of the line
- $\triangleright$  \$ matches the end of the line
- $\blacktriangleright$  \* matches the previous element zero or more times,  $+$  matches the previous element one or more times, ? matches the previous element zero or one time
- $\blacktriangleright \setminus (\ \setminus \,)$  defines a sub-expression that can be later recalled by using \n, where n is the number of the sub-expression in the regular expression
- More at <http://www.regular-expressions.info/>

<span id="page-31-0"></span>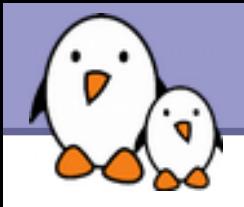

## Symbolic links

A symbolic link is a special file which is just a reference to the name of another one (file or directory):

- ▶ Useful to reduce disk usage and complexity when 2 files have the same content.
- **Example:** anakin skywalker biography -> darth vador biography
- How to identify symbolic links:
	- $\blacktriangleright$  ls -l displays -> and the linked file name.
	- **GNU 1s displays links with a different color.**

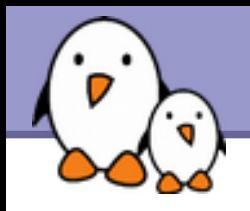

▶ To create a symbolic link (same order as in cp): ln -s file\_name link\_name

▶ To create a link with to a file in another directory, with the same name:

ln -s ../README.txt

▶ To create multiple links at once in a given directory: ln -s file1 file2 file3 ... dir

**To remove a link:** rm link\_name Of course, this doesn't remove the linked file!

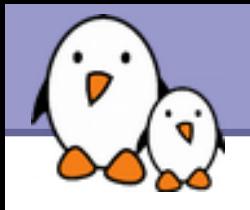

## Hard links

The default behavior for ln is to create *hard links*

- A *hard link* to a file is a regular file with exactly the same physical contents
- ▶ While they still save space, hard links can't be distinguished from the original files.
- If you remove the original file, there is no impact on the hard link contents.
- The contents are removed when there are no more files (hard links) to them.

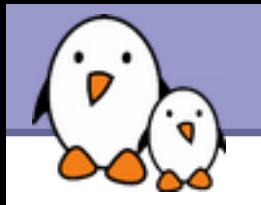

#### Makes hard and symbolic (soft) links easier to understand! Users

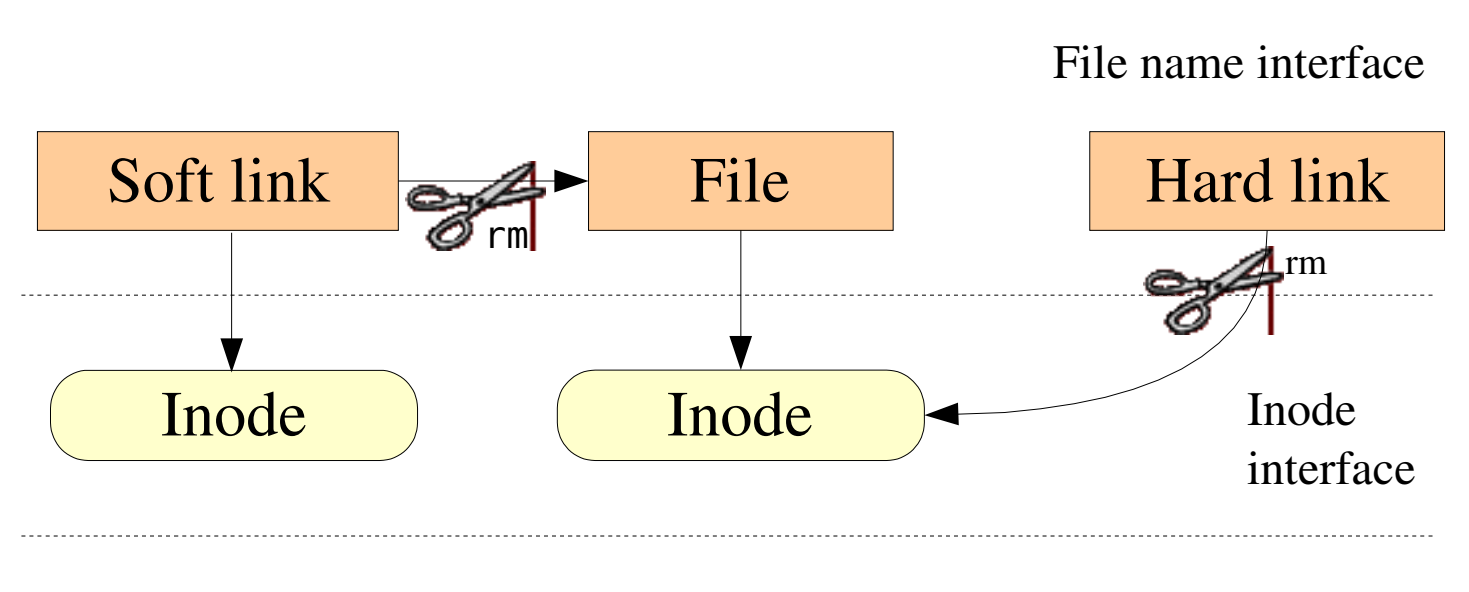

Filesystem

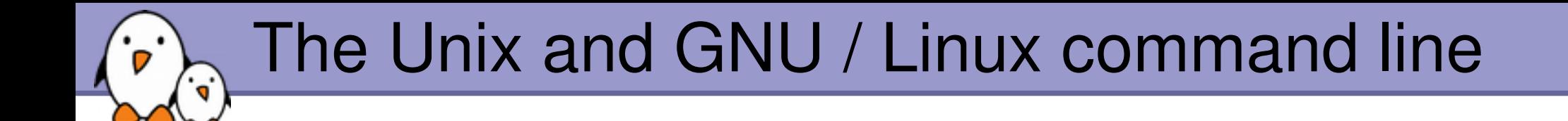

## Command documentation

**Free Electrons**. Kernel, drivers and embedded Linux development, consulting, training and support. **http//free-electrons.com**
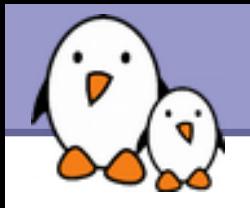

Some Unix commands and most GNU / Linux commands offer at least one help argument:

 $\blacktriangleright$  -h

(- is mostly used to introduce 1-character options)

 $\blacktriangleright$  --help

(-- is always used to introduce the corresponding "long" option name, which makes scripts easier to understand)

You also often get a short summary of options when you input an invalid argument.

**37**

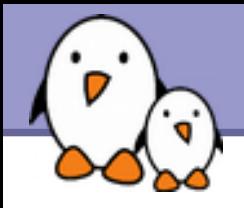

# Manual pages

#### man <keyword>

Displays one or several manual pages for <keyword>

#### man man

Most available manual pages are about Unix commands, but some are also about C functions, headers or data structures, or even about system configuration files!

man stdio.h

▶ man fstab (for /etc/fstab)

Manual page files are looked for in the directories specified by the MANPATH environment variable.

**38**

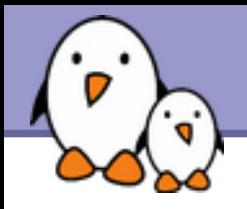

In GNU, man pages are being replaced by info pages. Some manual pages even tell to refer to info pages instead.

### info <command>

#### **h** info features:

- ▶ Documentation structured in sections ("nodes") and subsections ("subnodes")
- **Possibility to navigate in this structure: top, next, prev, up**
- Info pages generated from the same texinfo source as the HTML documentation pages

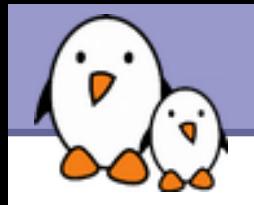

Looking for documentation

- **Look for <tool> or <tool> page to find the tool or project** home page and then find the latest documentation resources.
- ▶ Look for <tool> documentation or <tool> manual in your favorite search engine.

Looking for generic technical information

WikiPedia: [http://wikipedia.org](http://wikipedia.org/) Lots of useful definitions in computer science. A real encyclopedia! Open to anyone's contributions.

Searching the Internet for resources (1)

Investigating issues

- Most forums and mailing list archives are public, and are indexed on a very frequent basis by [Google](http://www.google.com/).
- If you investigate an error message, copy it verbatim in the search form, enclosed in double quotes ("error message"). Lots of chances that somebody else already faced the same issue.

**Don't forget to use Google Groups:** <http://groups.google.com/> This site indexes more than 20 years of newsgroups messages.

**41**

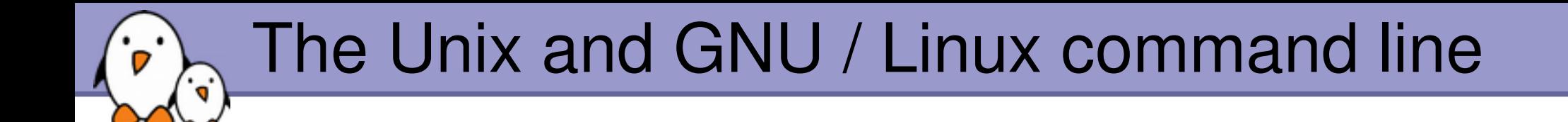

## Users and permissions

**Free Electrons**. Kernel, drivers and embedded Linux development, consulting, training and support. **http//free-electrons.com**

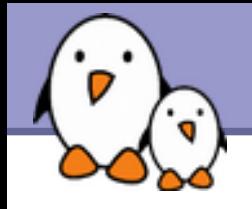

Use  $ls - l$  to check file access rights

- 3 types of access rights
- Read access (r)
- **Write access (w)**
- Execute rights (x)

3 types of access levels

- User (u): for the owner of the file
- Group (g): each file also has a "group" attribute, corresponding to a given list of users
- ▶ Others (o): for all other users

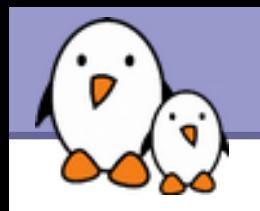

- $\blacktriangleright$  x is sufficient to execute binaries Both x and r and required for shell scripts.
- Both r and x permissions needed in practice for directories: r to list the contents, x to access the contents.
- ▶ You can't rename, remove, copy files in a directory if you don't have w access to this directory.
- If you have w access to a directory, you CAN remove a file even if you don't have write access to this file (remember that a directory is just a file describing a list of files). This even lets you modify (remove + recreate) a file even without w access to it.

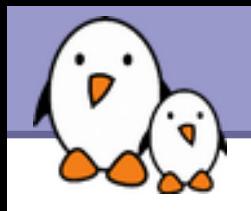

#### $-rw-r-r-$

Readable and writable for file owner, only readable for others

#### $-rw-r---$

Readable and writable for file owner, only readable for users belonging to the file group.

#### $\bullet$  drwx-----Directory only accessible by its owner

#### $- - - - - - - - - x$

File executable by others but neither by your friends nor by yourself. Nice protections for a trap...

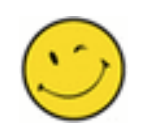

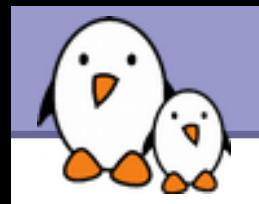

- chmod <permissions> <files> 2 formats for permissions:
- ▶ Octal format (abc):  $a, b, c = r*4+w*2+x (r, w, x:$  booleans) Example: chmod 644 <file> (rw for u, r for g and o)
- ▶ Or symbolic format. Easy to understand by examples: chmod go+r: add read permissions to group and others. chmod u-w: remove write permissions from user.
	- chmod a-x: (a: all) remove execute permission from all.

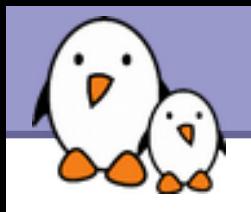

#### chmod -R a+rX linux/ Makes linux and everything in it available to everyone!

R: apply changes recursively

▶ X: x, but only for directories and files already executable Very useful to open recursive access to directories, without adding execution rights to all files.

**47**

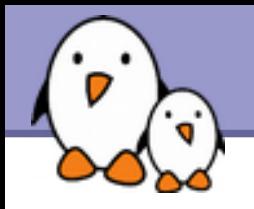

### chmod a+t /tmp

- **t:** (sticky). Special permission for directories, allowing only the directory and file owner to delete a file in a directory.
- Useful for directories with write access to anyone, like / tmp.
- Displayed by  $ls$  l with a t character.

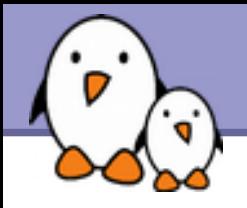

# File ownership

Particularly useful in (embedded) system development when you create files for another system.

- **Chown -R sco /home/linux/src (-R: recursive)** Makes user sco the new owner of all the files in /home/linux/src.
- chgrp -R empire /home/askywalker Makes empire the new group of everything in /home/askywalker.
- **Chown -R borg:aliens usss entreprise/** chown can be used to change the owner and group at the same time.

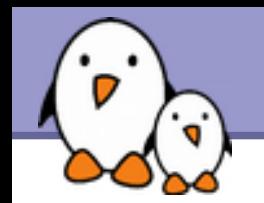

# Beware of the dark side of root

- **Peropelenges are only needed for very specific** tasks with security risks: mounting, creating device files, loading drivers, starting networking, changing file ownership, package upgrades...
- Even if you have the root password, your regular account should be sufficient for 99.9 % of your tasks (unless you are a system administrator).
- In a training session, it is acceptable to use root. In real life, you may not even have access to this account, or put your systems and data at risk if you do.

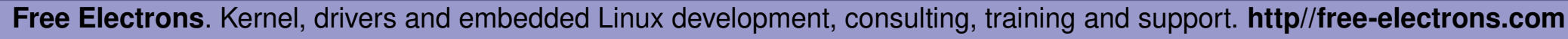

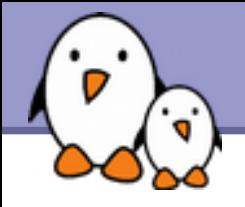

In case you really want to use root...

- If you have the root password: su - (**s**witch **u**ser)
- In modern distributions, the sudo command gives you access to some root privileges with your own user password. Example: sudo mount /dev/hda4 /home

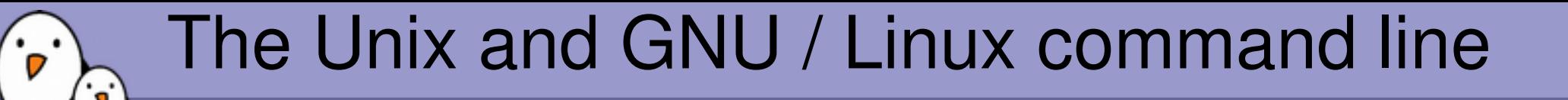

# Standard I/O, redirections, pipes

**Free Electrons**. Kernel, drivers and embedded Linux development, consulting, training and support. **http//free-electrons.com**

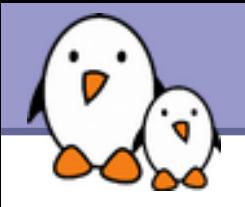

More about command output

- All the commands outputting text on your terminal do it by writing to their *standard output*.
- ▶ Standard output can be written (redirected) to a file using the > symbol
- ▶ Standard output can be appended to an existing file using the >> symbol

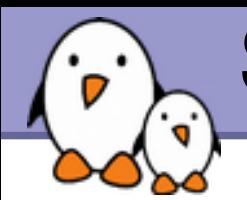

# Standard output redirection examples

ls  $\sim$ saddam/\* >  $\sim$ qwb/weapons mass destruction.txt

- **Cat obiwan kenobi.txt > starwars biographies.txt** cat han solo.txt >> starwars biographies.txt
- ▶ echo "README: No such file or directory" > README Useful way of creating a file without a text editor. Nice Unix joke too in this case.

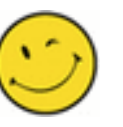

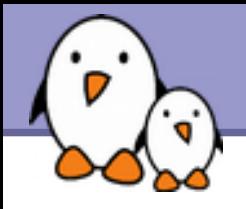

More about command input

- **Lots of commands, when not given input arguments, can** take their input from *standard input*.
- **Sort** windows linux [Ctrl][D] linux windows

sort takes its input from the standard input: in this case, what you type in the terminal (ended by [Ctrl][D])

sort < participants.txt The standard input of sort is taken from the given file.

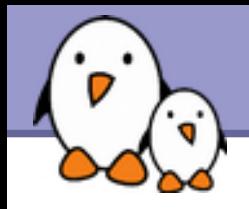

- **I** Unix pipes are very useful to redirect the standard output of a command to the standard input of another one.
- **Examples**

```
cat *.log | grep -i error | sort
```
- grep -ri error . | grep -v "ignored" | sort -u \ > serious\_errors.log
- cat /home/\*/homework.txt | grep mark | more
- **This one of the most powerful features in Unix shells!**

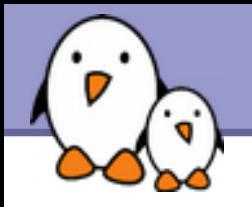

## tee [-a] file

- **The tee command can be used to send standard** output to the screen and to a file simultaneously.
- make | tee build.log Runs the make command and stores its output to build.log.
- make install | tee -a build.log Runs the make install command and appends its output to build.log.

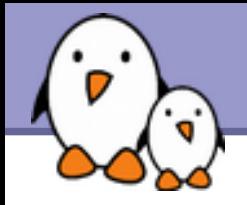

- **E** Fror messages are usually output (if the program is well written) to *standard error* instead of standard output.
- ▶ Standard error can be redirected through 2> or 2>>
- **Example:** cat f1 f2 nofile > newfile 2> errfile
- Note: 1 is the descriptor for standard output, so  $1$  is equivalent to  $\geq$ .
- ▶ Can redirect both standard output and standard error to the same file using  $>$  : cat f1 f2 nofile &> wholefile

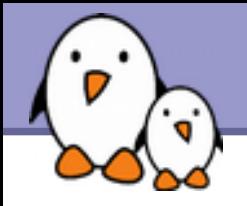

Useful to fill standard input with always the same string.

yes <string> | <command> Keeps filling the standard input of <command> with  $\leq$ string> (y by default).

**Examples** yes | rm -r dir/ bank> yes no | credit applicant yes "" | make oldconfig (equivalent to hitting [Enter] to accept all default settings)

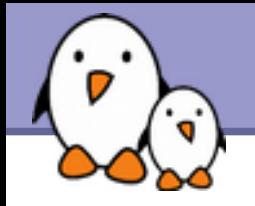

Device files with a special behavior or contents

▶/dev/null The data sink! Discards all data written to this file. Useful to get rid of unwanted output, typically log information: mplayer black\_adder\_4th.avi &> /dev/null

### ▶ /dev/zero

Reads from this file always return  $\sqrt{0}$  characters Useful to create a file filled with zeros:

dd if=/dev/zero of=disk.img bs=1k count=2048

See man null or man zero for details

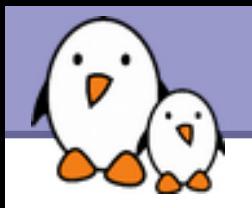

# Special devices (2)

#### ▶ /dev/random

Returns random bytes when read. Mainly used by cryptographic programs. Uses interrupts from some device drivers as sources of true randomness ("entropy"). Reads can be blocked until enough entropy is gathered.

#### /dev/urandom

For programs for which pseudo random numbers are fine. Always generates random bytes, even if not enough entropy is available (in which case it is possible, though still difficult, to predict future byte sequences from past ones).

See man random for details.

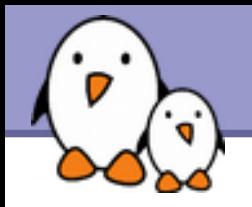

# Special devices (3)

#### ▶/dev/full

Mimics a full device. Useful to check that your application properly handles this kind of situation.

See man full for details.

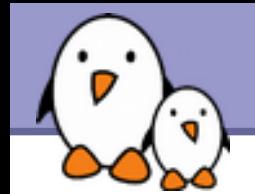

# The Unix and GNU / Linux command line

### Task control

**Free Electrons**. Kernel, drivers and embedded Linux development, consulting, training and support. **http//free-electrons.com**

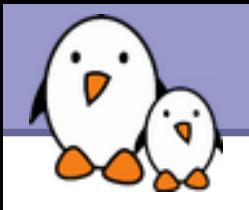

Since the beginning, Unix supports true preemptive multitasking.

- Ability to run many tasks in parallel, and abort them even if they corrupt their own state and data.
- Ability to choose which programs you run.
- Ability to choose which input your programs takes, and where their output goes.

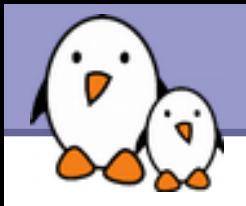

### Processes

"Everything in Unix is a file Everything in Unix that is not a file is a process"

Processes

- **Instances of a running programs**
- ▶ Several instances of the same program can run at the same time
- Data associated to processes:

Open files, allocated memory, stack, process id, parent, priority, state...

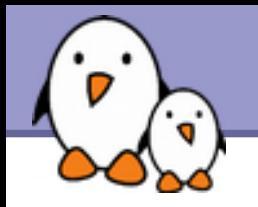

Same usage throughout all the shells

Useful

- **For command line jobs which output can be examined later,** especially for time consuming ones.
- $\blacktriangleright$  To start graphical applications from the command line and then continue with the mouse.
- Starting a task: add  $\&$  at the end of your line:

find prince charming --cute --clever --rich &

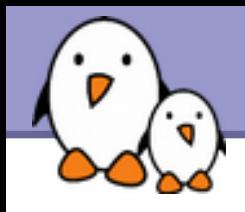

 $\blacktriangleright$  jobs

Returns the list of background jobs from the same shell

```
[1]- Running \sim/bin/find meaning of life --without-god &
```
[2]+ Running make mistakes &

 $\blacktriangleright$  fg fg  $\textdegree$   $\textdegree$ Puts the last / nth background job in foreground mode

#### Moving the current task in background mode: [Ctrl] Z bg

#### $\blacktriangleright$  kill %<n> Aborts the nth job.

**67**

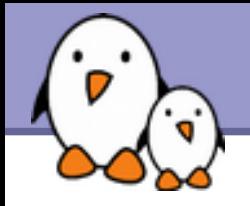

```
> jobs
[1]- Running \sim/bin/find meaning of life --without-god &
[2]+ Running make mistakes &
> fg
make mistakes
> [Ctrl] Z
[2]+ Stopped make mistakes
> bg
[2]+ make mistakes &
> kill %1
[1]+ Terminated ~/bin/find_meaning_of_life --without-god
```
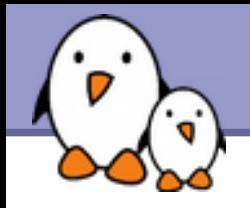

... whatever shell, script or process they are started from

# ps -ux

Lists all the processes belonging to the current user

**P** ps -aux (Note: ps -edf on System V systems) Lists all the processes running on the system

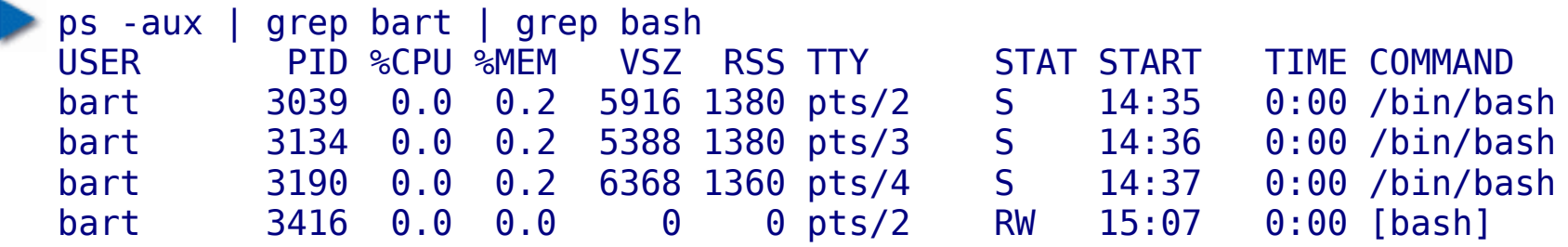

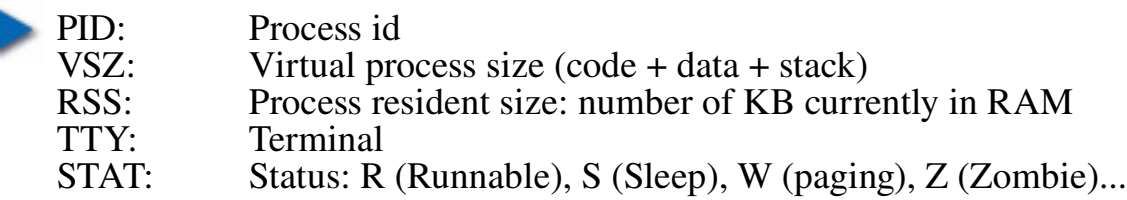

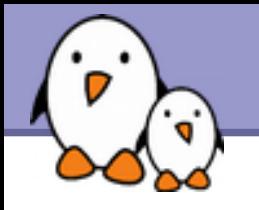

## Live process activity

#### **top** - Displays most important processes, sorted by cpu percentage

top - 15:44:33 up 1:11, 5 users, load average: 0.98, 0.61, 0.59 Tasks: 81 total, 5 running, 76 sleeping, 0 stopped, 0 zombie Cpu(s): 92.7% us, 5.3% sy, 0.0% ni, 0.0% id, 1.7% wa, 0.3% hi, 0.0% si Mem: 515344k total, 512384k used, 2960k free, 20464k buffers Swap: 1044184k total, 0k used, 1044184k free, 277660k cached

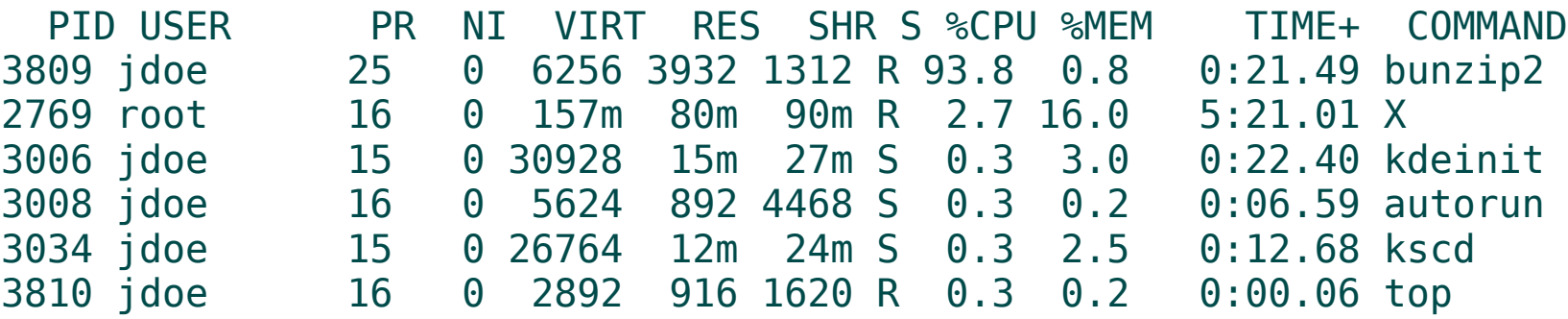

▶ You can change the sorting order by typing M: Memory usage, P: %CPU, T: Time.

▶ You can kill a task by typing k and the process id.

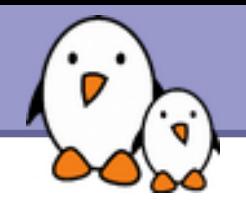

### **Example 12**

Sends an abort signal to the given processes. Lets processes save data and exit by themselves. Should be used first. Example: kill 3039 3134 3190 3416

#### **Example 12 - 9 <pids>** Sends an immediate termination signal. The system itself terminates the processes. Useful when a process is really stuck (doesn't answer to  $Kill -1$ ).

### $\blacktriangleright$  kill -9 -1

Kills all the processes of the current user. - 1: means all processes.

**71**

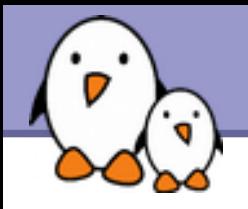

### killall [-<signal>] <command> Kills all the jobs running <command>. Example: killall bash

### xkill

Lets you kill a graphical application by clicking on it! Very quick! Convenient when you don't know the application command name.
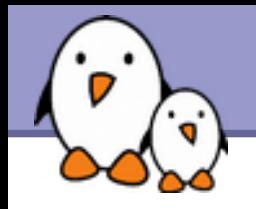

- If your graphical session is stuck and you can no longer type in your terminals, don't reboot!
- It is very likely that your system is still fine. Try to access a text console by pressing the [Ctrl][Alt][F1] keys (or [F2],[F3] for more text consoles)
- In the text console, you can try to kill the guilty application.
- Once this is done, you can go back to the graphic session by pressing [Ctrl][Alt][F5] or [Ctrl][Alt][F7] (depending on your distribution)
- If you can't identify the stuck program, you can also kill all your processes: kill -9 -1 You are then brought back to the login screen.

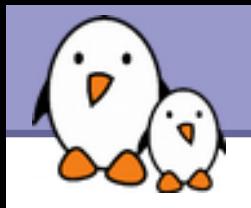

- ▶ Can type the next command in your terminal even when the current one is not over.
- ▶ Can separate commands with the ; symbol: echo "I love thee"; sleep 10; echo " not"
- Conditionals: use | | (or) or && (and): more God || echo "Sorry, God doesn't exist" Runs echo only if the first command fails

ls  $\sim$ sd6 && cat  $\sim$ sd6/\* >  $\sim$ sydney/recipes.txt Only cats the directory contents if the Ls command succeeds (means read access).

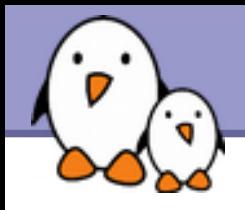

# Quoting (1)

Double (") quotes can be used to prevent the shell from interpreting spaces as argument separators, as well as to prevent file name pattern expansion.

- > echo "Hello World" Hello World
- > echo "You are logged as \$USER" You are logged as bgates
- > echo \*.log find prince charming.log cosmetic buys.log
- > echo "\*.log" \*.log

**75**

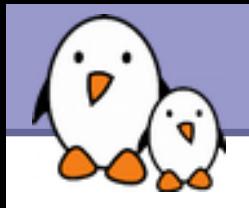

# Quoting (2)

Single quotes bring a similar functionality, but what is between quotes is never substituted

> echo 'You are logged as \$USER' You are logged as \$USER

Back quotes (`) can be used to call a command within another

> cd /lib/modules/`uname -r`; pwd /lib/modules/2.6.9-1.6\_FC2

Back quotes can be used within double quotes

> echo "You are using Linux `uname -r`" You are using Linux 2.6.9-1.6 FC2

**76**

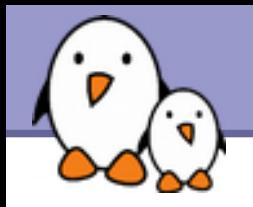

### I time find expensive housing --near <...command output...> real 0m2.304s (actual elapsed time) user 0m0.449s (CPU time running program code) sys 0m0.106s (CPU time running system calls)

real = user + sys + *waiting waiting*  $=$  I/O waiting time  $+$  idle time (running other tasks)

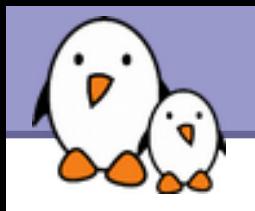

- Shells let the user define *variables*. They can be reused in shell commands. Convention: lower case names
- You can also define *environment variables*: variables that are also visible within scripts or executables called from the shell. Convention: upper case names.

## env

Lists all defined environment variables and their value.

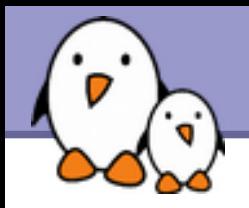

Shell variables (bash)

projdir=/home/marshall/coolstuff ls -la \$projdir; cd \$projdir

Environment variables (bash)

cd \$HOME

▶ export DEBUG=1

./find\_extraterrestrial\_life (displays debug information if DEBUG is set)

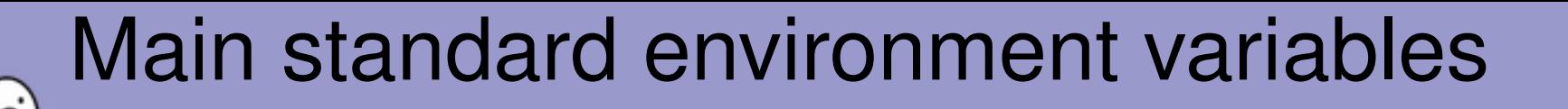

Used by lots of applications!

LD LIBRARY PATH Shared library search path

### DISPLAY

Screen id to display X (graphical) applications on.

EDITOR

Default editor (vi, emacs...)

### HOME

Current user home directory

### **HOSTNAME**

Name of the local machine

MANPATH Manual page search path

PATH Command search path

PRINTER Default printer name

SHELL Current shell name

**TFRM** Current terminal type

USER Current user name

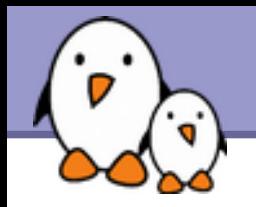

## $\blacktriangleright$  PATH

Specifies the shell search order for commands

/ home/acox/bin:/usr/local/bin:/usr/kerberos/bin: /usr/bin:/bin:/usr/X11R6/bin:/bin:/usr/bin

LD\_LIBRARY\_PATH Specifies the shared library (binary code libraries shared by applications, like the C library) search order for ld

/usr/local/lib:/usr/lib:/lib:/usr/X11R6/lib

## MANPATH

Specifies the search order for manual pages

/usr/local/man:/usr/share/man

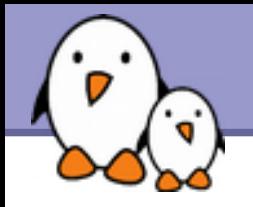

It is strongly recommended not to have the "." directory in your PATH environment variable, in particular not at the beginning:

- A cracker could place a malicious 1s file in your directories. It would get executed when you run Ls in this directory and could do naughty things to your data.
- If you have an executable file called test in a directory, this will override the default test program and some scripts will stop working properly.
- Each time you cd to a new directory, the shell will waste time updating its list of available commands.

Call your local commands as follows: ./test

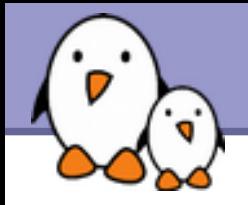

Shells let you define command *aliases*: shortcuts for commands you use very frequently.

Examples

alias ls='ls -la'

Useful to always run commands with default arguments.

alias rm='rm -i'

Useful to make rm always ask for confirmation.

alias frd='find\_rambaldi\_device --asap --risky' Useful to replace very long and frequent commands.

alias cia='. /home/sydney/env/cia.sh' Useful to set an environment in a quick way (. is a shell command to execute the content of a shell script).

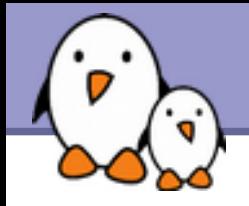

Before you run a command, which tells you where it is found

- bash> which ls alias ls='ls --color=tty' /bin/ls
- tcsh> which ls ls: aliased to ls --color=tty
- bash> which alias /usr/bin/which: no alias in (/usr/local/bin:/usr/bin:/bin:/usr/X11R6/bin)
- **Let Lesh> which alias** alias: shell built-in command.

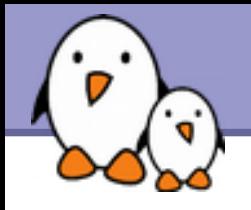

# ~/.bashrc file

## ~/.bashrc

Shell script read each time a bash shell is started

You can use this file to define

**Nour default environment variables (PATH, EDITOR...).** 

- Your aliases.
- ▶ Your prompt (see the bash manual for details).
- A greeting message.

**85**

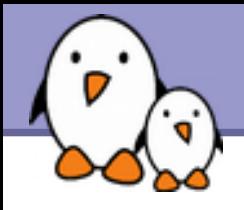

# Command editing

- ▶ You can use the left and right arrow keys to move the cursor in the current command.
- ▶ You can use [Ctrl] [a] to go to the beginning of the line, and [Ctrl][e] to go to the end.
- You can use the up and down arrows to select earlier commands.
- You can use  $[Ctrl] [r]$  to search inside the history of previous commands.

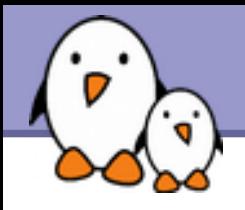

▶ history

Displays the latest commands that you ran and their number. You can copy and paste command strings.

- You can recall the latest command: !!!
- ▶ You can recall a command by its number !1003
- ▶ You can recall the latest command matching a starting string:
	- !cat

**87**

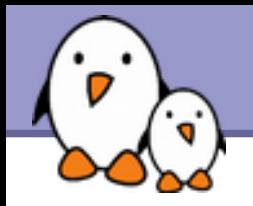

### You can make substitutions on the latest command: ^more^less

You can run another command with the same arguments: more !\*

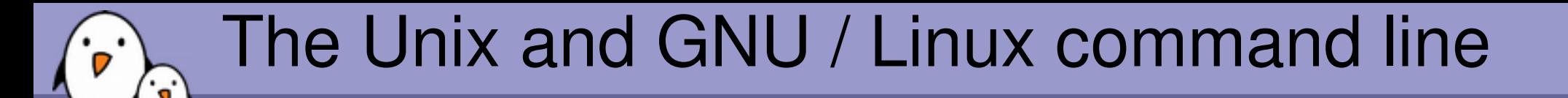

**Miscellaneous** Text editors

**Free Electrons**. Kernel, drivers and embedded Linux development, consulting, training and support. **http//free-electrons.com**

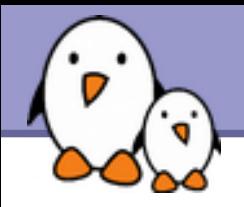

# Text editors

Graphical text editors Fine for most needs

 $\blacktriangleright$  nedit

**Emacs, Xemacs** 

**Kate, Gedit** 

Text-only text editors

Often needed for sysadmins and great for power users

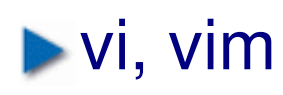

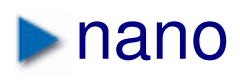

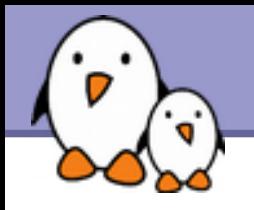

### <http://www.nedit.org/>

- Best text editor for non vi or emacs experts
- **Feature highlights:** 
	- Very easy text selection and moving
	- Syntax highlighting for most languages and formats. Can be tailored for your own log files, to highlight particular errors and warnings.
	- Easy to customize through menus
- Not installed by default by all distributions

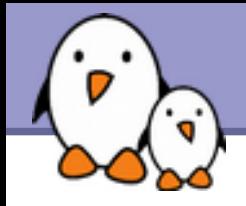

## nedit screenshot

- 0 x Makefile - /data/mike/handhelds/stock\_kernel/linux-2.6.8.1/arch/arm/ Help Edit Search Preferences Shell Macro Windows File £. # arch/arm/Makefile × # This file is subject to the terms and conditions of the GNU General Public # License. See the file "COPYING" in the main directory of this archive # for more details. # Copyright (C) 1995-2001 by Russell King LDFLAGS vmlinux :=- p -- no-undefined -X :---format binary LDFLAGS BLOB AFLAGS Valinux. lds. o = - DTEXTADDR-S (TEXTADDR) - DDATAADDR-S (DATAADDR) **OBJCOPYFLAGS** :=- 0 binary -R . note -R . comment -S **GZFLAGS**  $1 - 9$ #CFLAGS  $+-pipe$ ifeq (\$(CONFIG FRAME POINTER), y) +=-fno-omit-frame-pointer -mapcs -mno-sched-prolog CFLAGS endif ifeq (\$(CONFIG\_CPU\_BIG\_ENDIAN), y) **CFLAGS** += -mbig-endian AS.  $+ = -EB$  $+ = -EB$ LD **AFLAGS** += -mbig-endian else CFLAGS += -mlittle-endian ÀS.  $++--EL$ LD  $+-$  -EL AFLAGS += -mlittle-endian endif  $conna =$ # This selects which instruction set is used. # Note that GCC does not numerically define an architecture version # macro, but instead defines a whole series of macros which makes # testing for a specific architecture or later rather impossible.

**92**

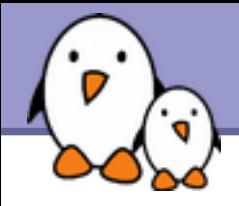

# Emacs / Xemacs

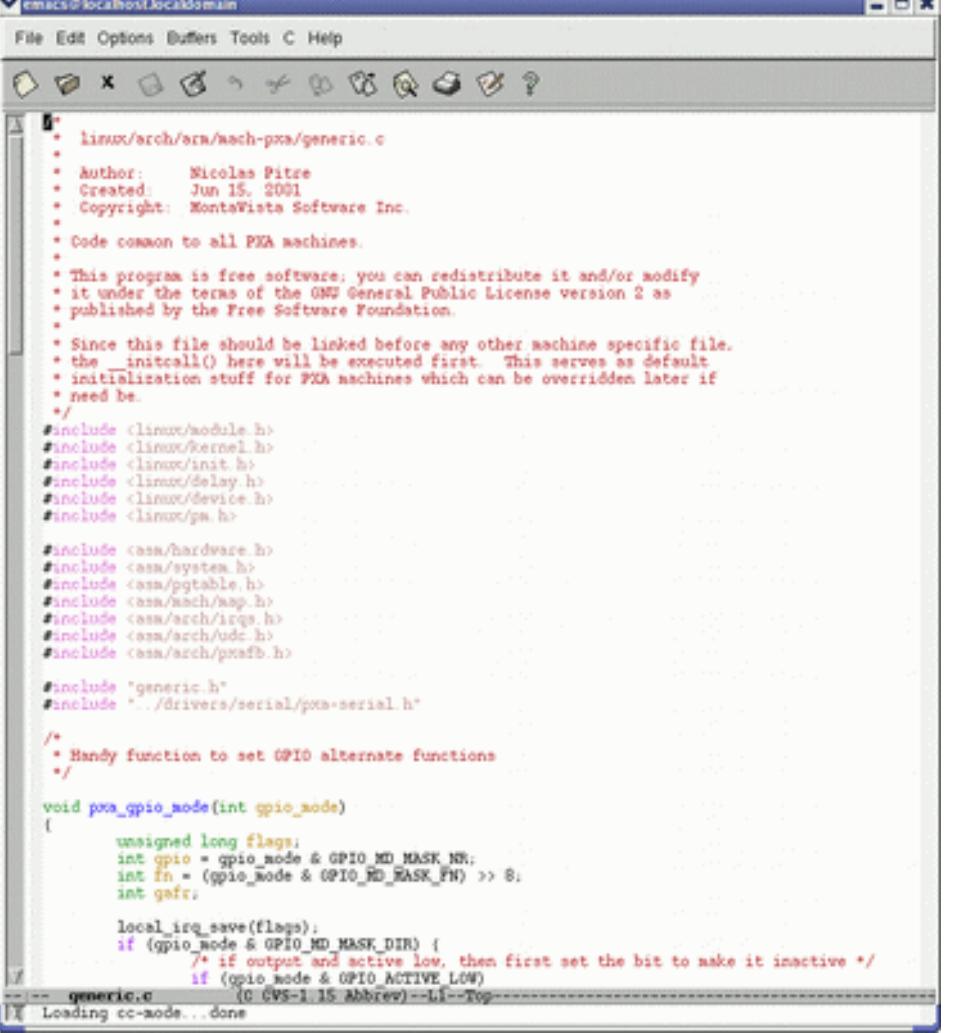

- Emacs and Xemacs are pretty similar (up to your preference)
- Extremely powerful text editor features
- Great for power users
- Less ergonomic than nedit
- Non standard shortcuts
- Much more than a text editor (games, e-mail, shell, browser).
- Some power commands have to be learnt.

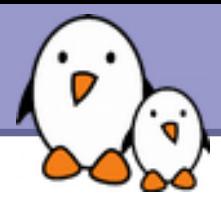

# Kate and gedit

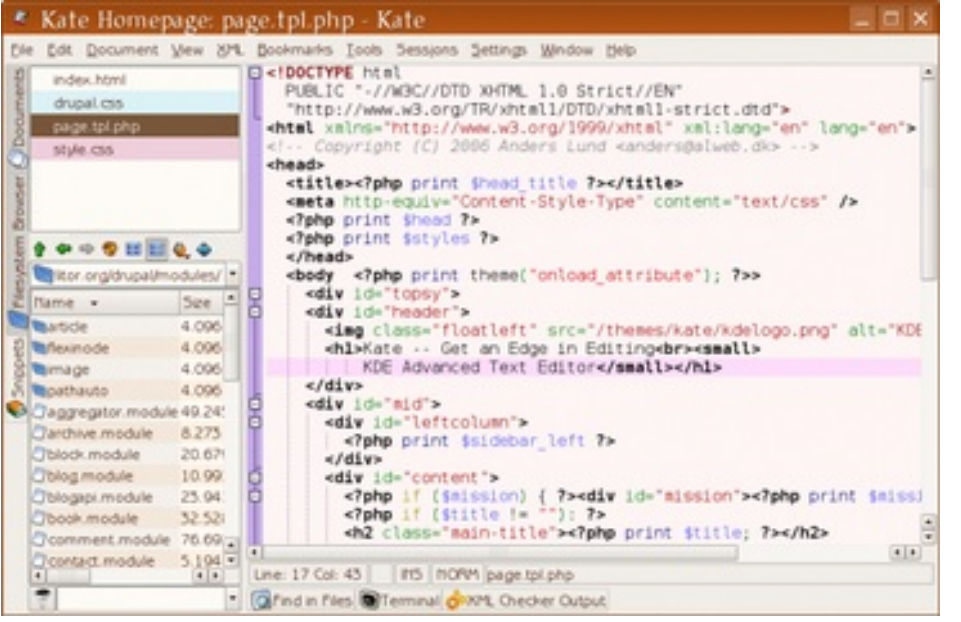

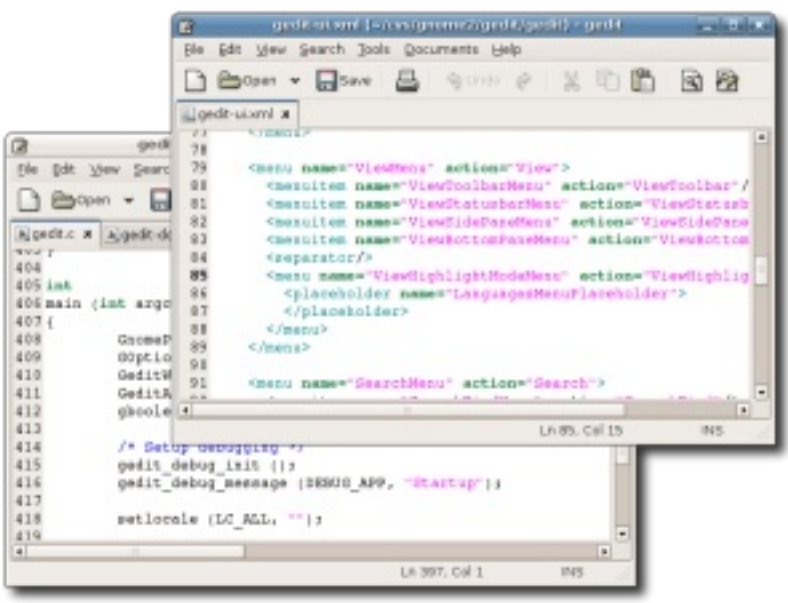

Kate is a powerful text editor dedicated to programming activities, for KDE

[http://kate.kde.org](http://kate.kde.org/)

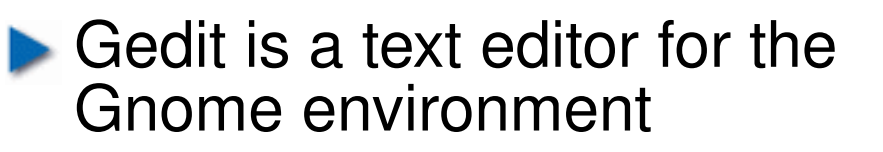

<http://projects.gnome.org/gedit/>

**Free Electrons**. Kernel, drivers and embedded Linux development, consulting, training and support. **http//free-electrons.com**

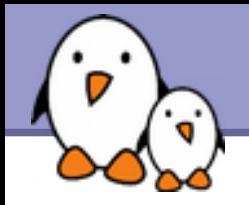

Text-mode text editor available in all Unix systems. Created before computers with mice appeared.

Difficult to learn for beginners used to graphical text editors.

vi

- Very productive for power users.
- Often can't be replaced to edit files in system administration or in Embedded Systems, when you just have a text console.

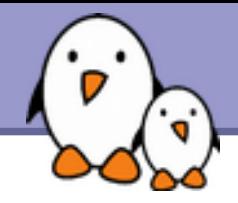

# vim - vi improved

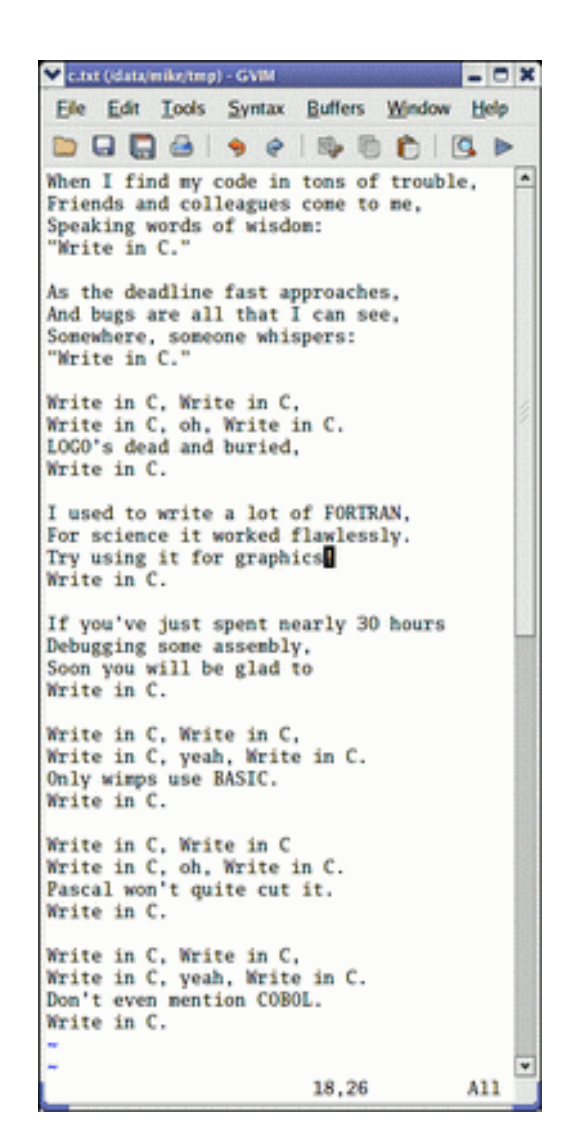

 $\blacktriangleright$  vi implementation now found in most GNU / Linux host systems

Implements lots of features available in modern editors: syntax highlighting, command history, help, unlimited undo and much much more.

Cool feature example: can directly open compressed text files.

Comes with a GTK graphical interface (gvim)

Unfortunately, not free software (because of a small restriction in freedom to make changes)

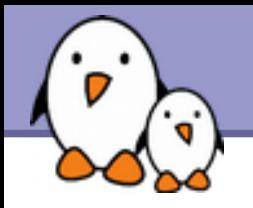

# vi basic commands

#### vi basic commands

Summary of most useful commands from to charge under the terms of

#### Entering command mode

[327] Exk editing mode. Keyboard keys now interpreted as contrasteds

#### **Moving the curser**

(or left arrow key) move the cursor left... for right arrow key) caove the careor right. for up arrow love move the cursor up. (or down arrow key) move the cursor down. [Del] I now the curve one page forward. [Del] b news the current one page backward neve the curver to the beginning of the current line. now the current to the end of the current line. go to the last line in the file. P. go to line number n. [D.P.I.] a display the name of the current file and the current position in it. Entering editing mode insect ages text before the cursor. as sead any test after the current. start to odit a new line after the carreat one. start to odit a new line before the current one. Replacing characters, lines and words replace the current character (does not enter edit mode). onter odit mode and substitute the current character by several **GRAK CM** outer odit mode and change the word after the cursor. onter edit mode and change the rest of the line after the cursor. Copying and pasting

- 
- copy (yank) the current line to the copy/paste buffer. m
- pasts the copy/pasts buffer after the current line.
- Posts the copy/pasts huffer before the current line.

#### Deleting characters, words and lines

All deleted characters, words and lines are copied to the copy/paste baffer.

delete the character at the cureer location. delete the carreat word.

#### dolete the remainder of the line after the curser. delete the current line.

#### **Repeating commands**

dd

repeat the last insertion, replacement or delete command.

#### Looking for strings

(swriting) find the first occurrence of swriting after the current. rescting find the first occurrence of secting before the cursor. find the next occurrence in the last search.

#### **Replacing strings**

Can also be done manually, search and replacing once, and then using a (next occurrence) and . (repeat last edit).

n, pu/zerl /sur2/g between ine numbers n and p, substitute all (g) sichal) occurrences of m r1 by mr2. 1, (n/next /next/7 in the whole file (\$ last line), substitute all occurrences of surl by sarf.

#### Applying a command several times - Examples

move the current 5 lines down. delete 30 lines. 38.66 change 4 words from the curvor. dow

 $3\pi$ go to the first line in the file. **Misc** 

#### $[0.67]$   $\pm$  redunw the across.

Exiting and saving

save current file and exit vi. 33 write (says) buffer to the current file. as file write based buffer to the file file. quit vi without saring charges.

#### яt Going further

vi has much more flexibility and many more commands for power users! It can make you extremely productive in editing and creating test. Learn more by taking the quick tutorials

just type vinausor. Many extra resources are also available on the net.

are thinking &

Though vi is extremely powerful, its main 30 commands are easy to learn and are sufficient for 99% of everyone's needs!

You can also take the quick tutorial by running vimtutor.

Get our vi memento sheet if you didn't get it with this course: [http://free-electrons.com/docs/command-line](http://free-electrons.com/dosc/command-line%20)

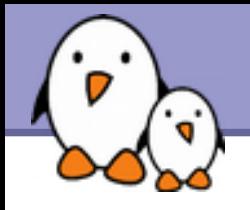

### <http://www.nano-editor.org/>

- Another small text-only, mouse free text editor.
- An enhanced Pico clone (non free editor in Pine)
- **Firm** Friendly and easier to learn for beginners thanks to on screen command summaries.
- **Available in binary packages for several platforms.**
- An alternative to vi in embedded systems. However, not available as a busybox built-in.

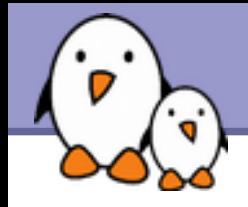

# GNU nano screenshot

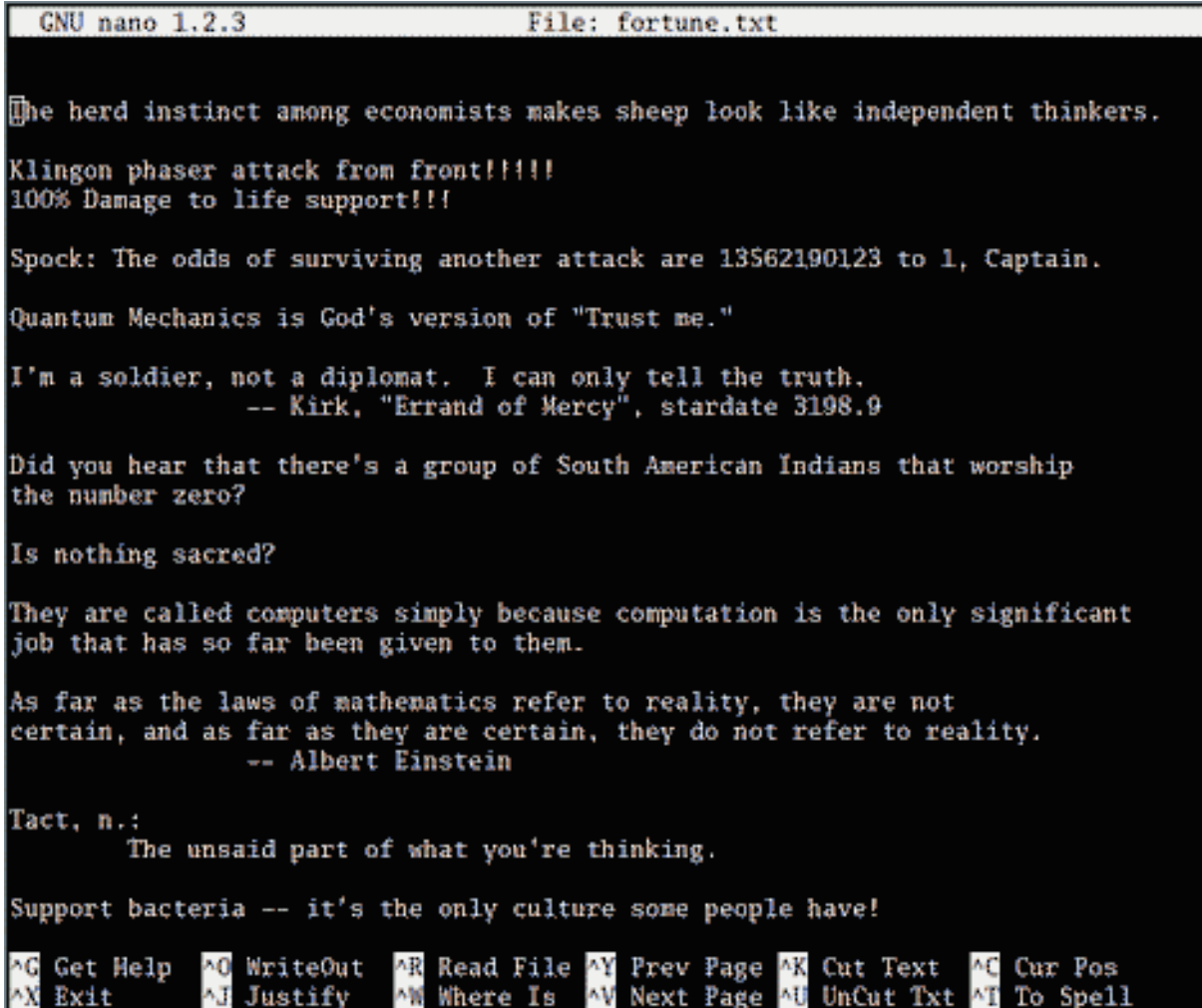

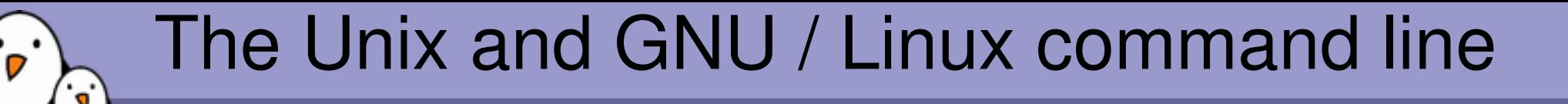

## **Miscellaneous** Compressing and archiving

**Free Electrons**. Kernel, drivers and embedded Linux development, consulting, training and support. **http//free-electrons.com**

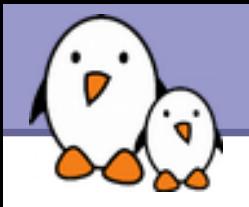

Caution: different from file size!

## ▶ du -h <file> (disk usage)

-h: returns size on disk of the given file, in human readable format: K (kilobytes), M (megabytes) or G (gigabytes), . Without -h, du returns the raw number of disk blocks used by the file (hard to read). Note that the -h option only exists in GNU du.

## $\blacktriangleright$  du -sh  $\triangleleft$ dir>

-s: returns the sum of disk usage of all the files in the given directory.

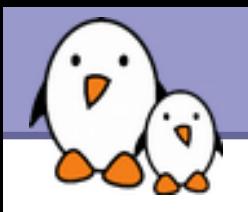

### $\blacktriangleright$  df  $-h$   $\lt$ dir $>$ Returns disk usage and free space for the filesystem containing the given directory.

Similarly, the -h option only exists in GNU df.

## **Example:**

 $> df - h$  . Filesystem Size Used Avail Use% Mounted on /dev/hda5 9.2G 7.1G 1.8G 81% /

# $\blacktriangleright$  df  $-h$

Returns disk space information for all filesystems available in the system. When errors happen, useful to look for full filesystems.

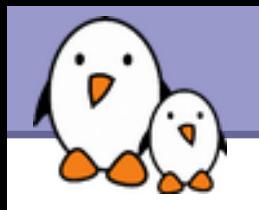

Very useful for shrinking huge files and saving space

## ▶ q[un]zip <file>

GNU zip compression utility. Creates .gz files. Ordinary performance (similar to Zip).

### b[un]zip2 <file>

More recent and effective compression utility. Creates .bz2 files. Usually 20-25% better than gzip.

## $\blacktriangleright$  [un]lzma <file>

Much better compression ratio than bzip2 (up to 10 to 20%). Compatible command line options.

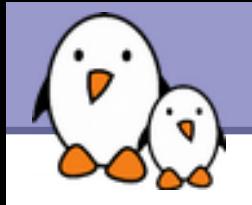

# Archiving (1)

Useful to backup or release a set of files within 1 file

- **tar: originally "tape archive"**
- Creating an archive:

tar cvf <archive> <files or directories>

c: create

v: verbose. Useful to follow archiving progress.

f: file. Archive created in file (tape used otherwise).

Example:

tar cvf /backup/home.tar /home bzip2 /backup/home.tar

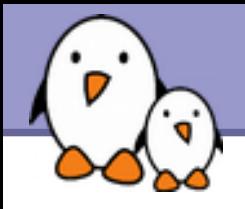

- ▶ Viewing the contents of an archive or integrity check: tar tyf <archive> t: test
- **Extracting all the files from an archive:** tar xvf <archive>
- **Extracting just a few files from an archive:** tar xvf <archive> <files or directories> Files or directories are given with paths relative to the archive root directory.

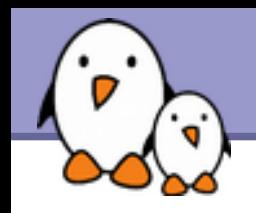

 $tar = gtar = GNU tar on GNU/Linux$ Can compress and uncompress archives on the fly. Useful to avoid creating huge intermediate files Much simpler to do than with tar and bzip2!

**ightharporesses on the fly with bzip2** 

**Example 2** option: [un]compresses on the fly with gzip

- $\blacktriangleright$  --lzma option: [un]compresses on the fly with lzma
- **Examples (which one will you remember?)**

gtar jcvf bills bugs.tar.bz2 bills bugs

tar cvf - bills bugs | bzip2 > bills bugs.tar.bz2

**106**

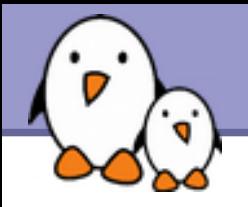

Very low cost solution to check file integrity

md5sum FC3-i386-disk\*.iso > MD5SUM Computes a MD5 (Message Digest Algorithm 5) 128 bit checksum of the given files. Usually redirected to a file.

### Example output:

db8c7254beeb4f6b891d1ed3f689b412 FC3-i386-disc1.iso 2c11674cf429fe570445afd9d5ff564e FC3-i386-disc2.iso f88f6ab5947ca41f3cf31db04487279b FC3-i386-disc3.iso 6331c00aa3e8c088cc365eeb7ef230ea FC3-i386-disc4.iso

### md5sum -c MD5SUM

Checks the integrity of the files in MD5SUM by comparing their actual MD5 checksum with their original one.

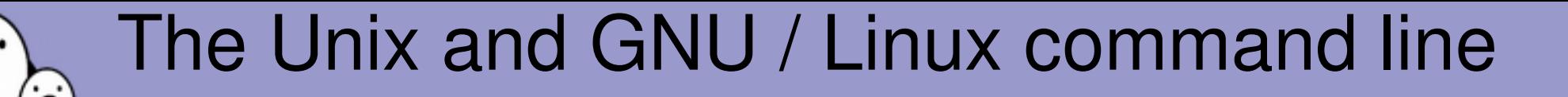

**Miscellaneous Printing** 

**Free Electrons**. Kernel, drivers and embedded Linux development, consulting, training and support. **http//free-electrons.com**
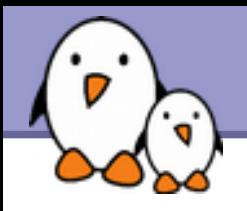

# Unix printing

- Multi-user, multi-job, multi-client, multi-printer In Unix / Linux, printing commands don't really print. They send jobs to printing queues, possibly on the local machine, on network printing servers or on network printers.
- **Printer independent system:** Print servers only accept jobs in PostScript or text. Printer drivers on the server take care of the conversion to each printers own format.
- Robust system: Reboot a system, it will continue to print pending jobs.

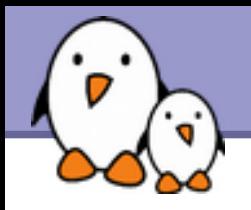

Useful environment variable: PRINTER Sets the default printer on the system. Example: export PRINTER=lp

- ▶ lpr [-P<queue>] <files> Sends the given files to the specified printing queue The files must be in text or PostScript format. Otherwise, you only print garbage.
- a2ps [-P<queue>] <files>

"Any to PostScript" converts many formats to PostScript and send the output to the specified queue. Useful features: several pages / sheet, page numbering, info frame...

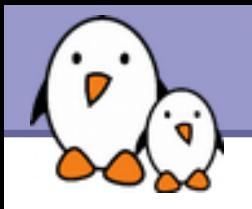

# Print job control

### lpq [-P<queue>]

Lists all the print jobs in the given or default queue.

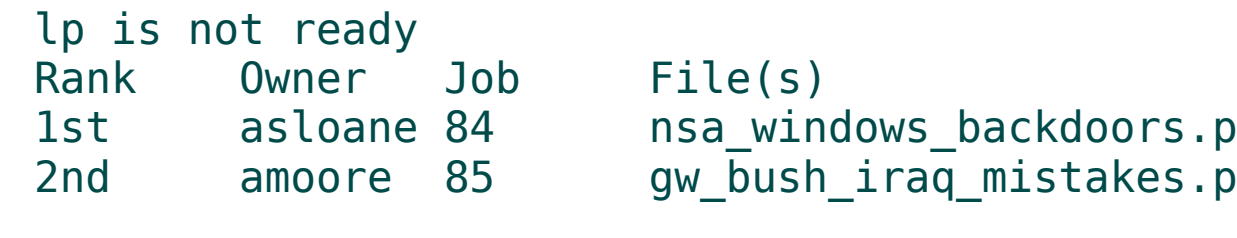

Total Size is 60416 bytes 5 65024000 bytes

#### cancel <job#> [<queue>] Removes the given job number from the default queue.

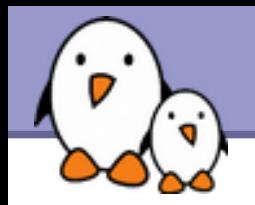

Viewing a PostScript file

**PostScript viewers exist, but their quality is pretty poor.** 

Better convert to PDF with ps2pdf: ps2pdf decss\_algorithm.ps xpdf decss\_algorithm.pdf &

Printing a PDF file

- ▶ You don't need to open a PDF reader!
- Better convert to PostScript with pdf2ps: pdf2ps rambaldi\_artifacts\_for\_dummies.pdf lpr rambaldi artifacts for dummies.ps

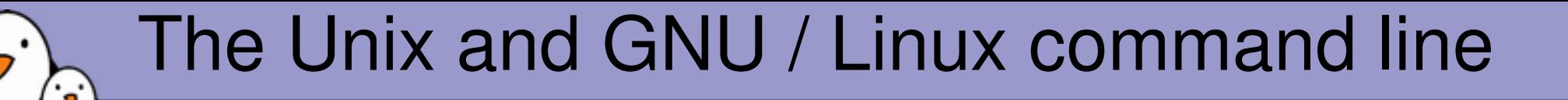

## **Miscellaneous** Synchronizing files

**Free Electrons**. Kernel, drivers and embedded Linux development, consulting, training and support. **http//free-electrons.com**

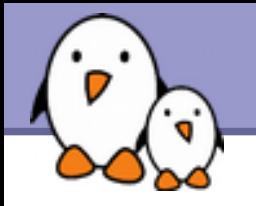

# Smart directory copy with rsync

rsync (remote sync) has been designed to keep in sync directories on 2 machines with a low bandwidth connection.

- **Only copies files that have changed. Files with the same size are** compared by checksums.
- Only transfers the blocks that differ within a file!
- Can compress the transferred blocks
- Preserves symbolic links and file permissions: also very useful for copies on the same machine.
- Can work through ssh (secure remote shell). Very useful to update the contents of a website, for example.

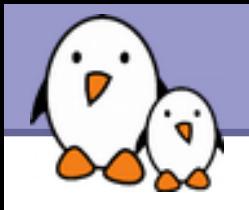

#### rsync -a /home/arvin/sd6\_agents/ /home/sydney/misc/

-a: archive mode. Equivalent to -rlptgoD... easy way to tell you want recursion and want to preserve almost everything.

rsync -Pav --delete /home/steve/ideas/ /home/bill/my\_ideas/

- -P: --partial (keep partially transferred files) and --progress (show progress during transfer)
- --delete: delete files in the target which don't exist in the source.

Caution: directory names should end with / . Otherwise, you get a my ideas/ideas/ directory at the destination.

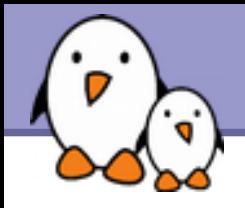

rsync examples (2)

• Copying to a remote machine

rsync -Pav /home/bill/legal/arguments/ \ bill@www.sco.com:/home/legal/arguments/

User **bill** will be prompted for a password.

Copying from a remote machine through ssh

rsync -Pav -e ssh homer@tank.duff.com:/prod/beer/ \ fridge/homer/beer/

User homer will be prompted for his ssh key password.

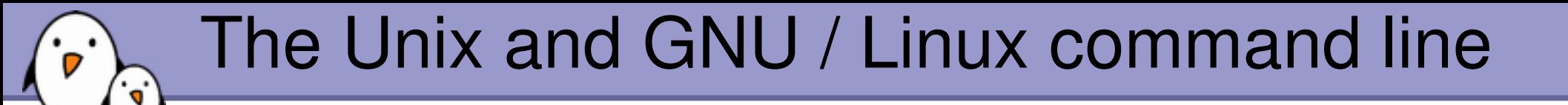

## **Miscellaneous** Comparing files and directories

**Free Electrons**. Kernel, drivers and embedded Linux development, consulting, training and support. **http//free-electrons.com**

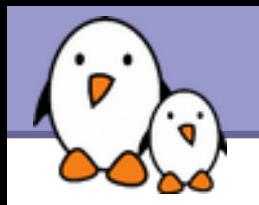

### ▶ diff file1 file2

Reports the differences between 2 files, or nothing if the files are identical.

diff -r dir1/ dir2/

Reports all the differences between files with the same name in the 2 directories.

- **These differences can be saved in a file using the** redirection, and then later re-applied using the patch command.
- **To investigate differences in detail, better use graphical** tools!

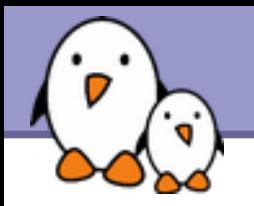

# tkdiff

### <http://tkdiff.sourceforge.net/>

Useful tool to compare files and merge differences

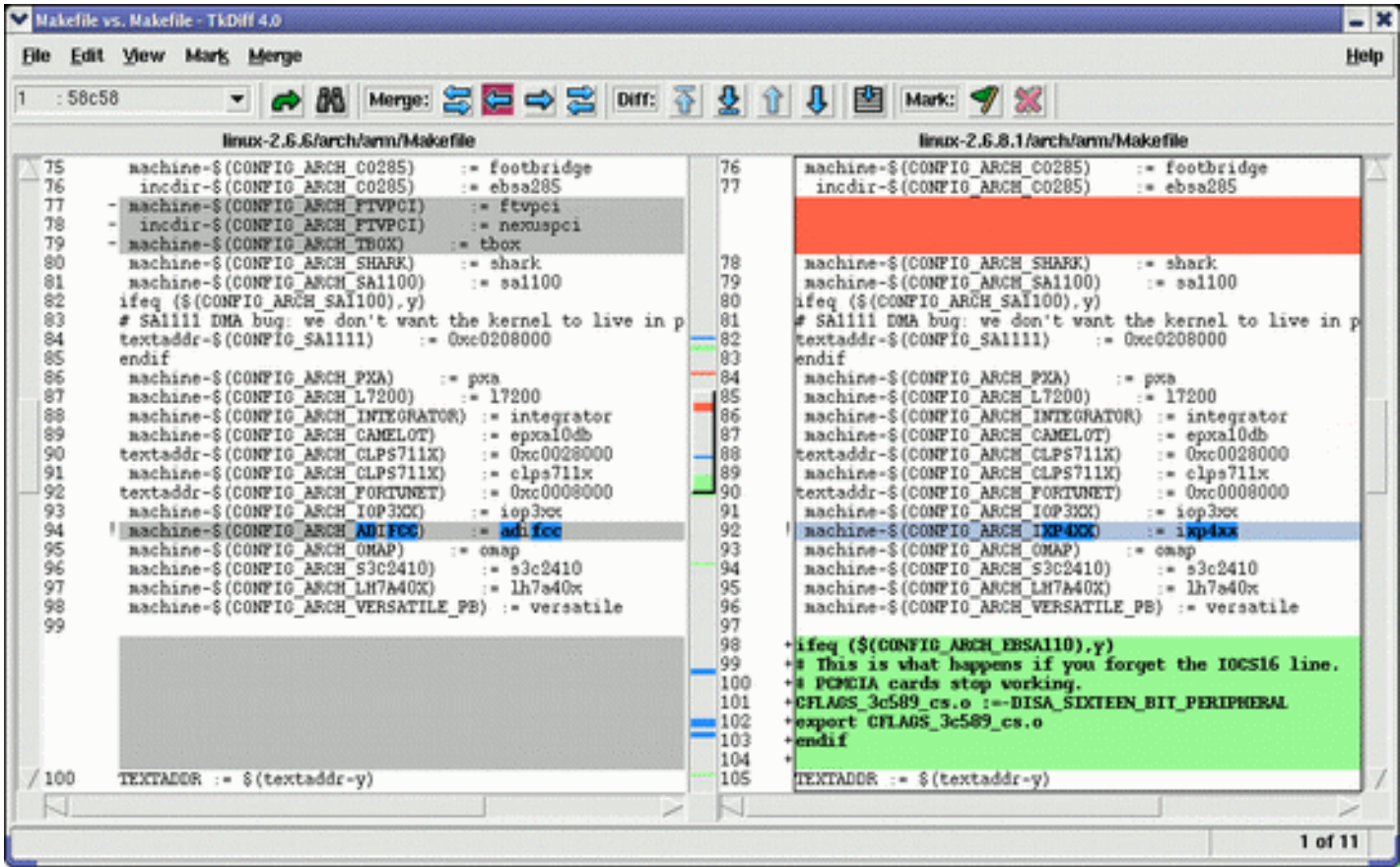

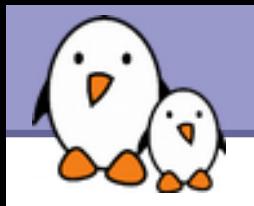

# kompare

Another nice tool to compare files and merge differences Part of the kdesdk package (Fedora Core)

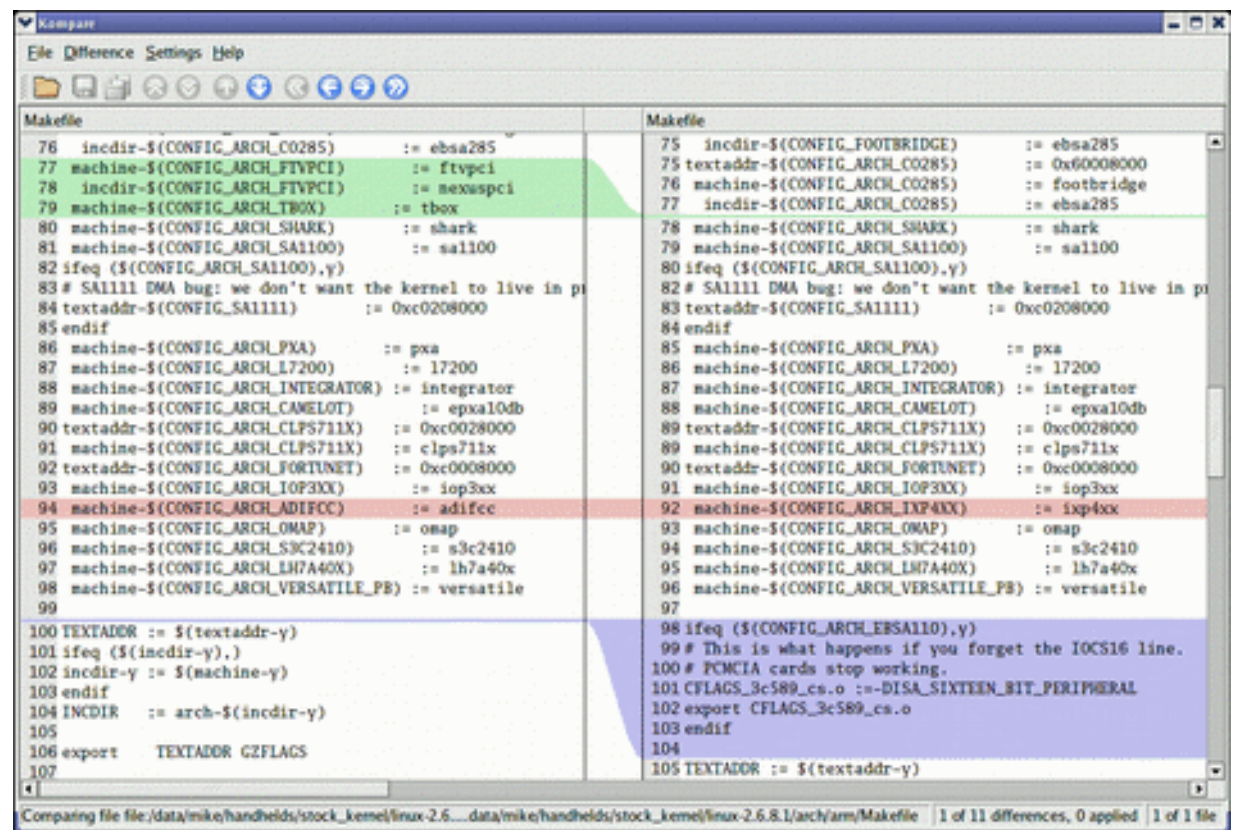

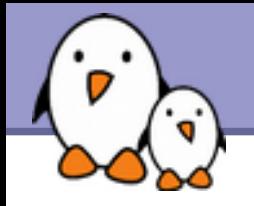

# gvimdiff

Another nice tool to view differences in files

Available in most distributions with  $g\nu$  im Apparently not using diff. No issue with files with binary sections!

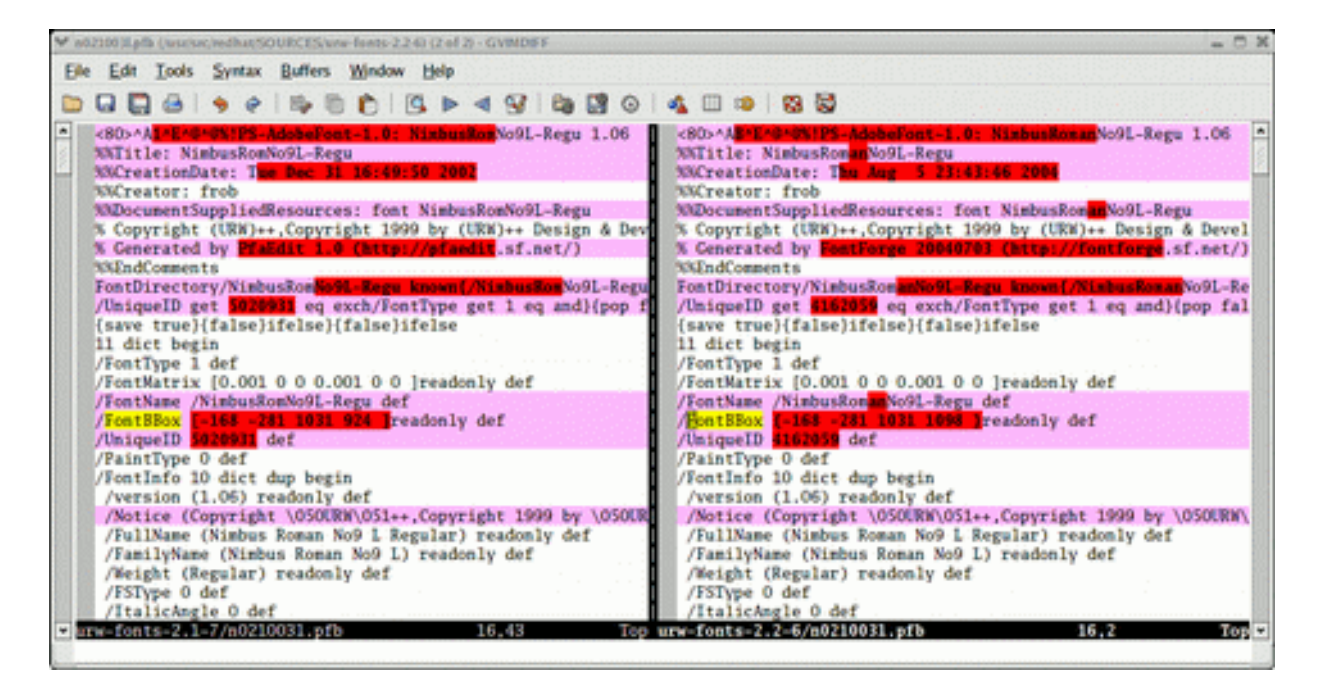

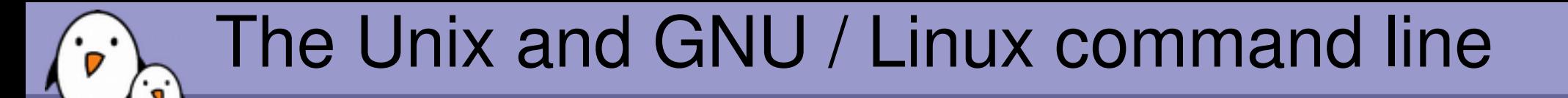

**Miscellaneous** Looking for files

**Free Electrons**. Kernel, drivers and embedded Linux development, consulting, training and support. **http//free-electrons.com**

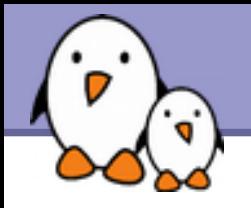

Better explained by a few examples!

**Find .** -name "\*.pdf"

Lists all the  $*$ . pdf files in the current  $($ .) directory or subdirectories. You need the double quotes to prevent the shell from expanding the  $*$  character.

- $\blacktriangleright$  find docs -name "\*.pdf" -exec xpdf  $\{\}$  ';' Finds all the  $*$ . pdf files in the docs directory and displays one after the other.
- Many more possibilities available! However, the above 2 examples cover most needs.

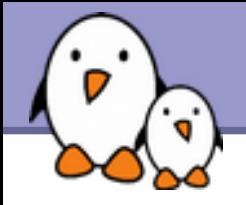

Much faster regular expression search alternative to find

**Locate keys** 

Lists all the files on your system with keys in their name.

locate "\*.pdf" Lists all the  $*$ . pdf files available on the whole machine

#### **Locate "/home/fridge/\*beer\*"** Lists all the \*beer\* files in the given directory (absolute path)

- **Locate is much faster because it indexes all files in a dedicated** database, which is updated on a regular basis.
- **Find is better to search through recently created files.**

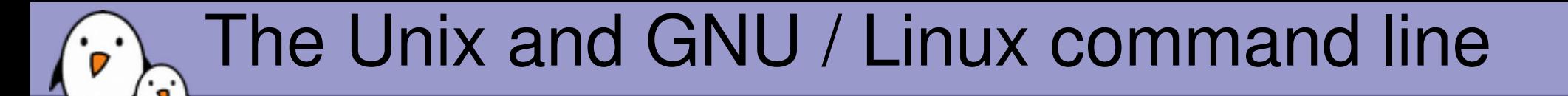

## **Miscellaneous** Various commands

**Free Electrons**. Kernel, drivers and embedded Linux development, consulting, training and support. **http//free-electrons.com**

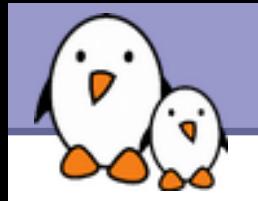

# Getting information about users

### **M**

Lists all the users logged on the system.

whoami

Tells what user I am logged as.

### **P** groups

Tells which groups I belong to.

## **I** groups <user>

Tells which groups <user> belongs to.

### **Finger <user>**

Tells more details (real name, etc) about <user> Disabled in some systems (security reasons).

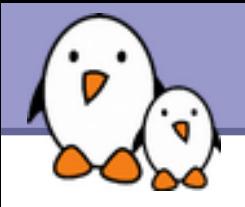

You do not have to log out to log on another user account!

# su hyde

(Rare) Change to the hyde account, but keeping the environment variable settings of the original user.

# su - jekyll

(More frequent) Log on the jekyll account, with exactly the same settings as this new user.

## $\triangleright$  su -

When no argument is given, it means the root user.

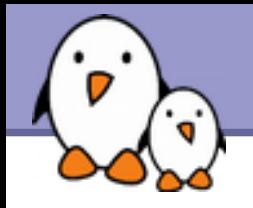

Instead of downloading files from your browser, just copy and paste their URL and download them with wget!

wget main features

- http and ftp support
- Can resume interrupted downloads
- Can download entire sites or at least check for bad links
- **Very useful in scripts or when no graphics are available** (system administration, embedded systems)
- Proxy support (http\_proxy and ftp\_proxy env. variables)

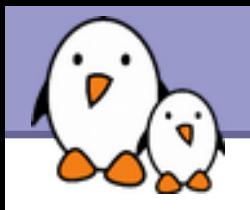

wget examples

wget -c \ http://microsoft.com/customers/dogs/winxp4dogs.zip Continues an interrupted download.

wget -m http://lwn.net/ Mirrors a site.

wget -r -np http://www.xml.com/ldd/chapter/book/ Recursively downloads an on-line book for off-line access. -np: "no-parent". Only follows links in the current directory.

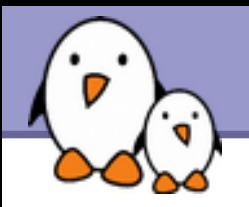

**Sleep 60** Waits for 60 seconds (doesn't consume system resources).

wc report.txt (word count) 438 2115 18302 report.txt Counts the number of lines, words and characters in a file or in standard input.

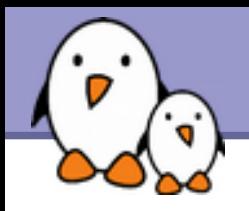

**bc** ("basic calculator?")

bc is a handy but full-featured calculator. Even includes a programming language! Use the - U option to have floating point support.

**Mate** 

Returns the current date. Useful in scripts to record when commands started or completed.

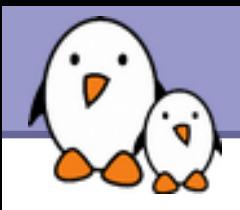

*A checksum or hash sum is a fixed-size datum computed from an arbitrary block of digital data for the purpose of detecting accidental errors that may have been introduced during its transmissions or storage.* http://en.wikipedia.org/wiki/Checksum

▶ The MD5 hash algorithm is implemented in the md5sum command \$ md5sum patch-2.6.24.7.bz2 0c1c5d6d8cd82e18d62406d2f34d1d38 patch-2.6.24.7.bz2

- **The SHA algorithm is implemented in the shaXsum (sha1sum,** sha256sum, etc.)
- **The integrity of several files can be verified against a file listing** the checksums using the -c option.